# **Handbuch zum 9600 Baud G3RUH Packet-Radio-Controller TNC2H**

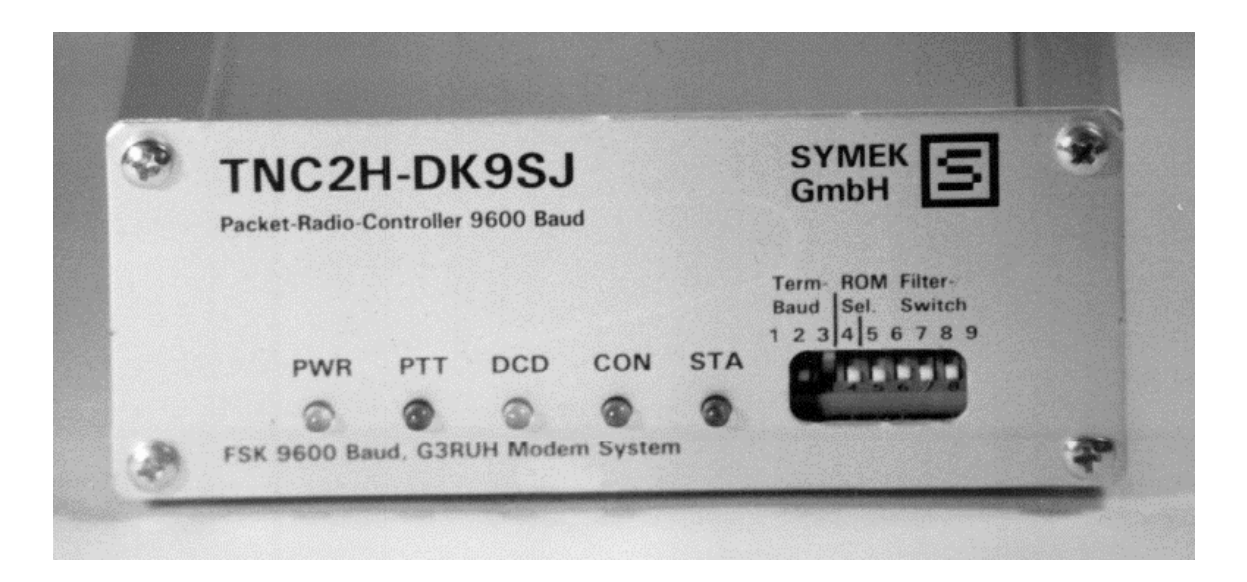

Herstellung und Vertrieb: SYMEK GmbH, Datentechnik, Ulf Kumm, DK9SJ Anschrift: D-70597 Stuttgart (Sonnenberg), Johannes-Krämer-Straße 34 Telefon: (0711) 76 78 923, Fax: (0711) 76 78 924, Technik-Hotline: (0711) 76 54 911 eMail: info@symek.com, Internet: http://symek.com

# Inhaltsverzeichnis

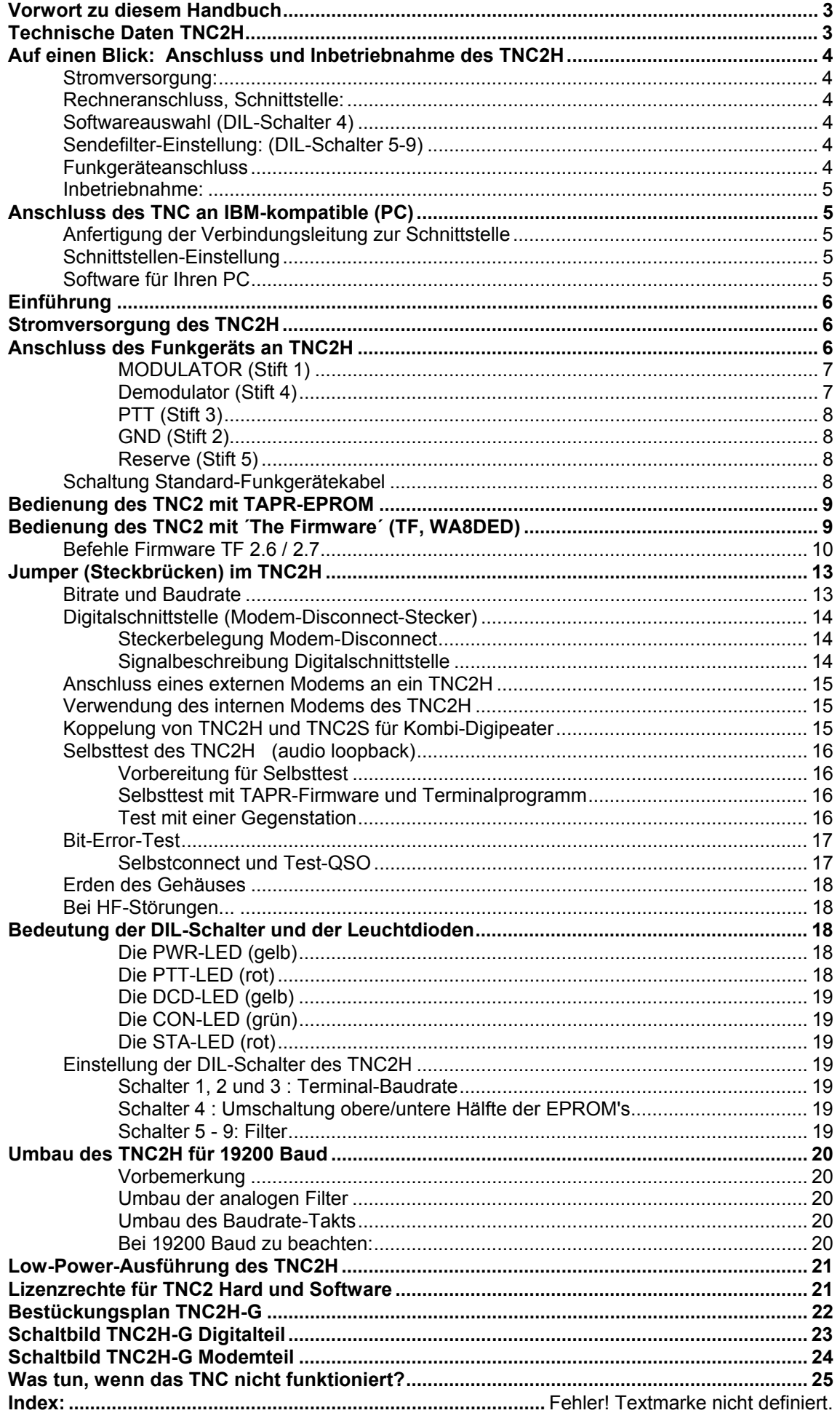

# **Vorwort zu diesem Handbuch**

Während bislang die 1200 Baud AFSK-Technik im Amateurfunk vorherrschte, werden heute bei Neuinstallationen fast ausschließlich Packet-Radio-Systeme mit der 9600 Baud Technik eingesetzt. Die Industrie bietet eine Reihe von 9k6-tauglichen Funkgeräten an, die zumindest ohne Eingriffe für 9600 Baud FSK einsetzbar sind. Der Anschluss anderer Funkgeräte an das TNC bzw. Modem ist im Allgemeinen problematisch. Aus diesem Grund haben wir hier ein sehr ausführliches Handbuch zusammengetragen, das insbesondere die Grundlagen der G3RUH-Modemtechnik ausführlich schildert. Zusätzlich ist eine Sammlung von Umbauanleitungen für viele Funkgeräte enthältlich.

Das Handbuch soll Ihnen helfen, das TNC2H optimal einzusetzen und den Anschluss an Ihr Funkgerät herzustellen. Bitte haben Sie Verständnis, dass wir in Bezug auf die Anpassungsprobleme der Funkgeräte keine Hilfestellungen geben können, denn es ist natürlich nicht möglich, dass wir alle Typen von Funkgeräten kennen. Sollten Sie aber ein anderes Problem mit Ihrem TNC haben, so können Sie uns unter der Nummer 0711 76 54 911 (Hotline) gerne telefonisch um Rat fragen. Wir sind meist von 8:00 bis 15 Uhr erreichbar. Neuigkeiten über unsere Produkte, Software etc. kann man über das Internet http://symek.com abfragen

Der weitere Fortschritt der digitalen Betriebsart Packet-Radio wird in hohem Maße von unseren Anstrengungen abhängen, die Geschwindigkeit der Datenübertragung allgemein auf 9600 Baud zu erhöhen. Dazu ist es besonders wichtig, dass jede Entwicklung über das Mailboxnetz veröffentlicht wird und so innerhalb von sehr kurzer Zeit allen interessierten Amateuren zugänglich gemacht wird. Mittlerweile arbeitet die Hälfte aller Netzeinstiege mit 9600 Baud, das heißt über 80% der Daten werden mit dieser Geschwindigkeit im Packet-Verkehr ausgetauscht.

Ich bedanke mich bei James Miller, G3RUH, für seine Unterstützung und Versuche mit dem TNC2H. Das von Henning Rech, DF9IC, überarbeitete Design des G3RUH-Modems hat die Kombination TNC-Modem auf einer Platine erst möglich gemacht.

Neben Produkten für Packet-Radio (TNC) entwickelt und fertigt SYMEK GmbH Systeme und Geräte zur Datenübertragung, Datentransceiver und Baugruppen für HF-Technik sowie allgemeine Geräte der Nachrichtentechnik und Elektronik für Anwendungen in Industrie und Forschung.

Das ausführliche Stichwortverzeichnis am Ende wird Ihnen die Arbeit mit diesem Handbuch sicher erleichtern. Für Anregungen jeder Art sind wir dankbar.

9. November 2002 Ulf Kumm, DK9SJ

### **Technische Daten TNC2H**

**Stromversorgung:** 12 Volt Gleichspannung (min. 9 V, max 16 V), typ 160 mA (Option: 70 oder 35 mA), Interne Versorgungsspannung: 5 Volt. Regler: Längsregler 7805 (Option Low-Power)

**Abmessungen:** ca. B=105, T=170, H=42mm, Masse ca 450 Gramm

**Rechnerschnittstelle:** RS232 (+/- 10 Volt Spannungspegel), 25-polige Sub-D Buchse mit Verschraubung. Baudrate: 150; 300; 1200; 2400; 4800; 9600; 19200; 38400 Baud, Parity: keine , Wortlänge 8 Bit (ggf. per Software einstellbar), Ausgänge: Data out (Pin 3), CTS (Pin 5) optional: DCD (Pin 9) und DSR (Pin 6) Eingänge: Data in (Pin 2), RTS (Pin 4) optional DTR (Pin 20)

**Modemschnittstelle (intern):** CMOS -Pegel 5 Volt. TXData, TXClock, RXData, RXClock, RTS CTS, DCD, + 5 Volt, Reset, Masse. Maximal liefert das TNC2H 200mA Versorgungsstrom für ein externes Modem. Anschluss auf der Platine über 20-poligen Pfostenverbinder und Flachleitung. Belegung entsprechend der DF9IC-Empfehlung für High-Speed-Modem-Disconnect.

**Funk-Schnittstelle:** 5-polige DIN-Buchse, PTT (Pin 3) max. 40 Volt, max. 300 mA Schaltstrom NF-Eingang: 100 mVss an 2,2 MΩ || 100 pF (10 mV nach Modifikation), DC-frei, NF-Ausgang: 0 ... 1 Vss, Ri=220  $\Omega$  (0 ... 5 Volt NF nach Modifikation), DC-frei

**Leuchtdiodenanzeige:** Power (5 Volt), STA, CON, PTT, DCD.

**Mikroprozessor:** Z80 (z.B. Toshiba TMPZ84C00-10 CPU, 9,8 MHz Clock), 8 Bit Datenbus, **Programmspeicher-EPROM:** 2 mal 32 kByte mit zwei Softwares umschaltbar, **Datenspeicher-CMOS-RAM:** (batteriegepuffert) 32 kByte, davon ca 24 kByte für Daten verfügbar.

**DIL-Schalter:** 9-polig, zur Auswahl der Software-Optionen, Terminal-Baudrate und Modem-Sendefilter.

**Reset und Watchdogschaltung:** MAX 691 Überwachungsschaltung, **Batterie:** 3 Volt Lithiumbatterie mit automat. Umschaltung durch MAX691, rechnerische Lebensdauer 8 Jahre

# **Auf einen Blick: Anschluss und Inbetriebnahme des TNC2H**

Sie kennen sich mit TNC und Packet-Radio schon gut aus? Dann genügen die Informationen auf dieser Seite um das TNC in Betrieb zu nehmen.

#### **Stromversorgung:**

12 Volt (9-16 Volt), max ca 200 mA. Stecker 5mm. Pluspol innen, Minuspol außen.

#### **Rechneranschluss, Schnittstelle:**

RS232 über 1:1 serielles Kabel. 25-pol. Stecker zum TNC, 25-pol Buchse zum Rechner. Notwendig sind nur die Pins 2, 3 und 7. Baudrateeinstellung: am DIL-Schalter 1, 3 und 3. Baudrate, entsprechend Ihrem Rechner und Programm einstellen:

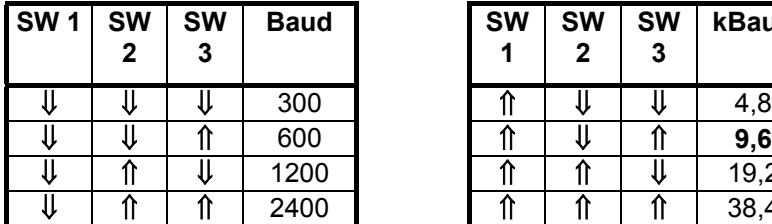

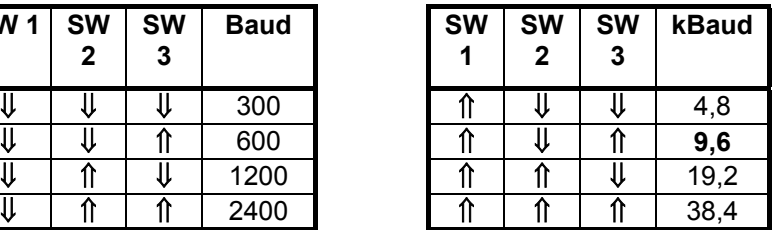

#### **Softwareauswahl (DIL-Schalter 4)**

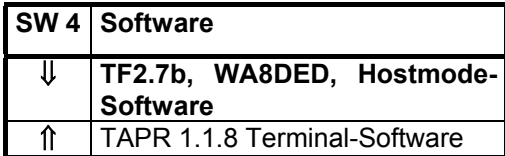

#### **Sendefilter-Einstellung: (DIL-Schalter 5-9)**

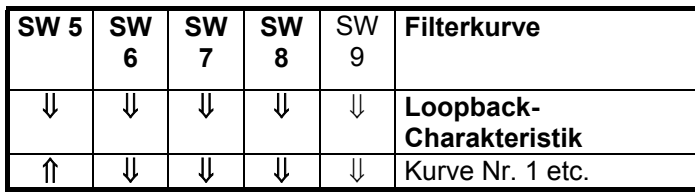

#### **Funkgeräteanschluss**

Anschluss der Funkgeräte genau wie bei anderen TNC über 5-poligen DIN-Stecker.

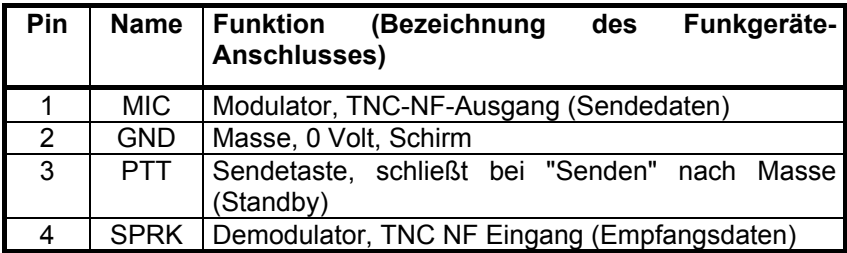

#### **Inbetriebnahme:**

Alles anschließen (Funk, Rechner, Strom), Programm (Rechner) starten. Fertig. Probleme? Normalerweise müsste nun alles auf Anhieb laufen. Falls nicht, müssen Sie weiterblättern und die einzelnen Punkte etwas genauer nachlesen.

# **Anschluss des TNC an IBM-kompatible (PC)**

#### **Anfertigung der Verbindungsleitung zur Schnittstelle**

Die IBM-kompatiblen PC gibt es mit 25-poligen oder mit 9-poligen Steckern. Sie benötigen eine 25-polige bzw. 9-polige Sub-D Kupplung für den Rechner und einen 25-poligen Sub-D-Stecker für das TNC, sowie zwei passende Gehäuse dazu, am besten mit Verschraubung (4-40 UNC Gewinde).

Üblich bei PC´s ist ein 9-poliger Stecker an COM1 und ein 25-poliger an COM2. Meist wird COM1 für die Maus verwendet und COM2 für das TNC.

Das TNC verwendet im normalen Betrieb nur TxD und RxD (Pins 2 und 3). Die Hardware zur Bedienung der Hardware-Handshakeleitungen RTS und CTS (Pins 4 und 5) ist eingebaut, außerdem kann ein Schnittstellentreiber für DCD, DSR und DTR (Pins 8, 6 und 20) nachgerüstet werden.

Hier die Schaltung des seriellen Kabels mit 25-poliger oder 9-poliger Kupplung. Pin-Nummern für 9 poligen Anschluss stehen in {geschweifter Klammer}

Schaltung: (Verbindungen in (runder Klammer) können ggf. weggelassen werden)

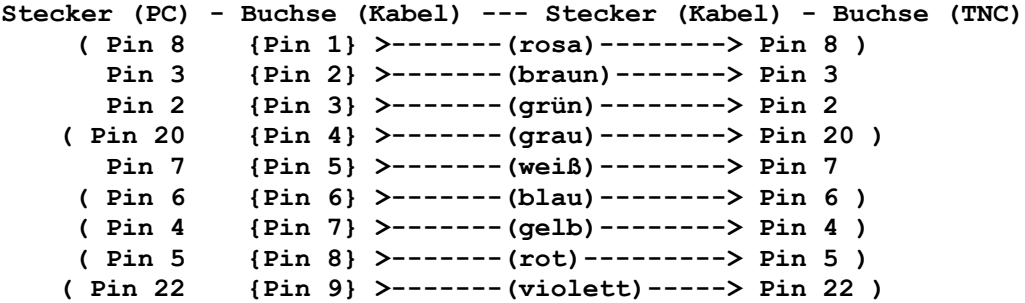

#### **Schnittstellen-Einstellung**

Die serielle Schnittstelle (COM-Port) des PC muss folgendermaßen initialisiert werden:

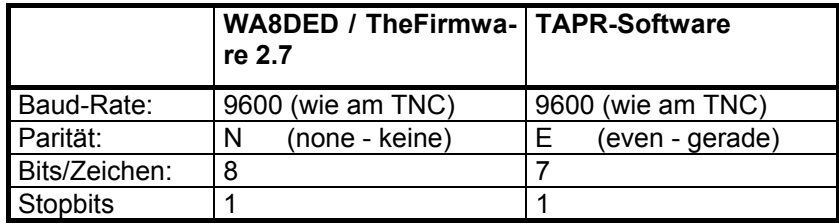

Wie man diese Schnittstellenparameter einstellt, hängt von dem verwendeten Programm ab. Meist werden die Werte in eine Config-Datei eingetragen und beim Programmstart automatisch eingestellt.

#### **Software für Ihren PC**

Für die PC gibt es eine große Auswahl an Programmen für Packet-Radio. Grundsätzlich gibt es dreierlei Typen von Packet-Programmen:

- Programme für Betrieb im Terminal-Mode. Hierzu gehören verschiedene Terminalprogramme, wie z.B. TELIX, TERM (DL5FBD), Terminal (Windows), Hyperterm (Win95), RS, GEM-Packet (für Atari), etc. Meist nicht speziell auf die Bedürfnisse für Packet-Radio zugeschnitten, aber einfach und lehrreich für Anfänger. Sie können TERM im Internet auf http://symek.com herunterladen.

- Programme für Hostmode-Betrieb, z.B. die SP-Software von ESKAY. SP gibt es für MS-DOS mit ausführlichem Handbuch. Komfortables Programm mit sehr vielen Möglichkeiten, auch für mehrere Verbindungen gleichzeitig. Ähnlich funktioniert "GP" (Graphics Packet von DH1DAE) mit Grafikoberfläche und Mausbedienung. Sehr freundliches Programm für Farbbildschirm (Verwenden Sie die neueste Ausgabe von GP, die Version 1.61 hat Probleme bei Pentium-Rechnern). Das Programm TOP arbeitet auch im Hostmode und erfüllt ebenfalls alle Anforderungen an ein komfortables Packet-Programm. (TOP ist auch für sehbehinderte Benutzer sehr gut geeignet). Außerdem ist auch ein Programm verfügbar, das als Windows-Anwendung (im Hintergrund) auf 386 / 486 läuft. (WINPR). Für OS/2 existiert FlexPacket, für Amiga gibt es AHP, unter Windows läuft z.B. WinGT oder X-Packet.

- Programme für KISS-Software im TNC z.B. Superkiss. Für Datenübertragung mit dem TCP/IP-Protokoll gibt es Programme nach KA9Q bzw. Net-PC, NOS, WNOS etc. die ebenfalls nur mit dem KISS-mode des TNC arbeiten können.

Am Besten, Sie beginnen mit einem einfachen public-domain Terminalprogramm wie TERM.

Bei Anpassungsproblemen wenden Sie sich am Besten an den Lieferant der PC-Software oder fragen Sie einen OM, der sich mit seriellen Schnittstellen etwas auskennt. Oft ist nur eine Kleinigkeit daran schuld, wenn die Anpassung des Rechners an das TNC nicht auf Anhieb klappt.

## **Einführung**

Von den TNC2H sind einige 1000 Stück im Gebrauch und haben sich offensichtlich bei den Anwendern bewährt. Die Version der Leiterplatte heißt "TNC2H-G" (Sommer 1996).

TNC2H SEYMEK Seite 5

Grundsätzlich problematisch ist die Ankoppelung eines 9600 Baud Modems an ein Funkgerät, sofern ein 9600-Baud fähiger Anschluss nicht schon werksseitig vorgesehen ist. Wir haben jedoch für die meisten Funkgeräte Umbauanleitungen im Archiv, die wir Ihnen auf Anfrage gerne zusenden (e-mail).

Bei allen Funkgeräten ist zu beachten, dass die NF-Bandbreite von ca. 20 Hz bis 7 kHz reichen muss. Die direkte Modulation der PLL-Regelspannung ist meist ungünstig, da der Phasenvergleicher bei niedrigen Modulationsfrequenzen die Beeinflussung der Sendefrequenz durch die Modulation ausregelt. Die Grenzfrequenzen der Regelspannungstiefpässe der gängigen PLL-Sender liegen in der Gegend von etwa 100 Hz, so dass Modulationen um 30 Hz nicht mehr möglich sind. Für einige Funkgeräte gibt es mehr oder weniger erprobte Umbauanleitungen in den Mailboxen, die in dem Handbuch "Umbauanleitungen für 9600 Baud" abgedruckt sind und auch ständig ergänzt werden.

### **Stromversorgung des TNC2H**

Das TNC2H wird mit Gleichspannung versorgt. Der innere Kontakt des Stromversorgungssteckers ist der Pluspol, der äußere Kontakt (Hülse) der Minuspol. Die Stromaufnahme ist etwa 180 mA, das TNC benötigt mindestens 8-9 Volt, maximal 16 Volt. Die Gleichspannung sollte einigermaßen gut gesiebt sein, einfache Steckernetzteile ohne ordentliche Siebung könnten hier Probleme bereiten.

**ACHTUNG!** Wenn der Minuspol des TNC über Rechner oder Funkgerät bereits mit Erde (Schutzkontakt etc.) verbunden ist, dann darf der Pluspol des Netzgeräts (innerer Kontakt des Rohrsteckers) auf keinen Fall den äußeren Kontakt der Stromversorgungsbuchse berühren. Falls dies passiert, gibt es einen Kurzschluss und wenn keine Sicherung in der +-Leitung vorgesehen ist, können Leiterbahnen im TNC durchbrennen und Halbleiter zerstört werden. Bei den meisten Rohrsteckern ist dies durch einen ausreichenden Plastikring praktisch ausgeschlossen. Falls aber der Pluspol (inneres Rohr) etwas vorsteht ist Vorsicht geboten.

Durch den Einsatz von Speziellen GALs (Zero-Power-GALs, z.B. AMD PALCE16V8Z) kann der Stromverbrauch auf etwa 75 mA verringert werden. Außerdem ist ein optionaler Spannungsregler erhältlich, der den Betriebsstrom nochmal halbiert.

### **Anschluss des Funkgeräts an TNC2H**

Für 9600 Baud FSK-Modulation MUSS das Funkgerät im Allgemeinen modifiziert werden. Wir haben ein spezielles Handbuch "FSK-Handbuch" zusammengestellt, das eine umfangreiche Sammlung von Umbauanleitungen enthält. Außerdem sind in diesem Buch interessante Artikel über die Grundlagen der FSK-Technik abgedruckt.

Falls Sie Ihr Funkgerät bereits modifiziert haben, genügt die folgende kurze Beschreibung, wie die Anschlüsse herzustellen sind.

Das Funkgerät wird mit einem 5-poligen (180 Grad) DIN-Stecker angeschlossen. Die fünf Stifte des Steckers sind folgendermaßen belegt

*Stift 1: MODULATOR des Funkgeräts, NF-Ausgang TNC Stift 2: GND Masse Stift 3: PTT Sendetaste, wird nach Masse geschaltet Stift 4: DEMODULATOR-Ausgang des Funkgeräts Stift 5: Reserve, (siehe Text)*

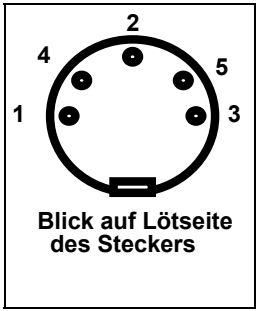

Achtung: die fünf Stifte sind nicht der Reihe nach angeordnet! Auf dem Isolierkörper des Steckers und auf der Rückwand des TNC sind die Nummern der Kontakte aufgedruckt. Die Stifte sind in folgender Reihenfolge angeordnet: 3 (PTT), 5 (n.c.), 2 (GND), 4 (DEM), 1 (MOD). Der mittlere Stift 2 (GND) ist beim Stecker oft als breite Lötfahne ausgebildet, damit man dort eventuell die Abschirmung der Mikrophonleitung besser anlöten kann.

#### **MODULATOR (Stift 1)**

Hier schließt man den Modulator des Funkgeräts an, die maximale Ausgangsspannung des TNC beträgt etwa bis zu 2 Voltes und ist nach Öffnen des TNC2H an dem einzigen Trimmer einstellbar. Die minimal einstellbare Ausgangsspannung beträgt etwa 50 mV, darunter wird die Einstellung etwas fummelig. Dreht man den Trimmer über Stellung 3 Uhr (entspricht etwa 1,5 V<sub>SS</sub>, dann kann die vorletzte Filterstufe übersteuert werden und das Ausgangssignal wird etwas geklippt. Falls also 1 Volt nicht ausreichen ist es besser, die NF-Endstufe zu aktivieren (siehe weiter unten). Das TNC2H besitzt eine NF-Endstufe mit sehr niedrigem Ausgangswiderstand und einer Verstärkung von 1. Falls die normale NF-Ausgangsspannung für die Modulation des Senders nicht ausreichen sollten, kann man durch Verändern der Gegenkopplungswiderstände der Endstufe die Ausgangsspannung auf bis zu 10 Voltss erhöhen. Es

hat sich bewährt, in die Lötaugen für R22 und R23 Pins von IC-Fassungen einzulöten, man kann die passenden Widerstände dann leicht austauschen oder entfernen.

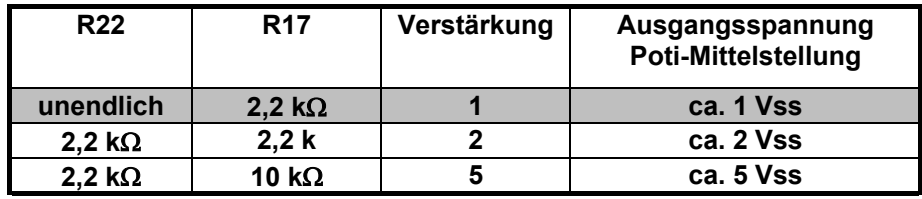

Oft benötigt das Funkgerät wesentlich kleinere Spannungen, z.B. nur 10 mV für ausreichende Modulation. In diesem Fall sollte man die NF-Spannung vom TNC durch einen Spannungsteiler **im Funkgerät** reduzieren und die 1 Volt Ausgangsspannung des TNC unverändert lassen. Dadurch wird die Verbindungsleitung zum Funk weniger empfindlich gegen Brummeinstreuung. Ein passender Platz für einen Spannungsteiler ist auch der DIN-Stecker.

Die Ausgangsspannung ist über einen Elko gekoppelt. An den Pin 1 soll vom Funkgerät keine Gleichspannung angelegt werden, die niedriger ist als 0 Volt, also keine negative Spannung, da sonst der Koppelkondensator am Ausgang des TNC verpolt wird. Falls der Modulatoreingang Ihres Funkgeräts eine negative Gleichspannung aufweist, sollten Sie einen 10µF Elko mit Minuspol Richtung Funkgerät zwischenschalten. Das Sendesignal des TNC2H hört sich wie weißes Rauschen an. Auf dem Oszilloskop erkennt man jedoch Takte im Abstand von etwa 0,1 ms.

**WICHTIG:** Die korrekte Einstellung der Sende-NF ist sehr wichtig. Da die Funkgeräte direkt moduliert werden (es ist kein NF-Verstärker mit Hubbegrenzer vorhanden), kann man den Modulator durch zuviel Spannung leicht übersteuern oder zumindest so stark modulieren, dass das HF-Signal eine beträchtliche Bandbreite bekommt und das ZF-Filter der Gegenstation das Signal völlig verstümmelt. Ein Test, bei dem man am Empfänger das Augendiagramm betrachtet und danach den Sendepegel einstellt ist ratsam. Ist die NF zu leise, so verliert man zwar etwas Störabstand, kommt aber nicht in Gefahr, das Signal durch Übersteuerung zu verzerren.

#### **Demodulator (Stift 4)**

An diesem Stift wird der Demodulator-Ausgang des Funkgeräts angeschlossen. Die NF-Spannung sollte ca. 150 mV oder mehr betragen. Ab 50 mV arbeitet die Decodierung eines unverzerrten NF-Signals bereits fehlerfrei, allerdings flackert die DCD-Leuchtdiode bei dieser geringen Spannung noch und das Modem ist relativ empfindlich gegen Verzerrungen. Falls Ihr Funkgerät deutlich weniger Ausgangsspannung liefert, kann der hochohmige Vorverstärker durch Einlöten eines Widerstandes R23 noch empfindlicher gemacht werden. R23 steckt man am besten auf IC-Fassungspins.

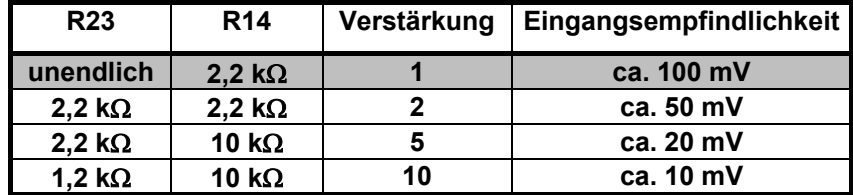

Ist die Ausgangsspannung Ihres Funkgerätes wesentlich zu hoch, so sollte sie durch einen externen Spannungsteiler auf unter 1 Volt reduziert werden. Der Innenwiderstand des TNC2H-NF-Eingangs beträgt 2,2 M Ω parallel mit der kleinen Eingangskapazität des Operationsverstärkers.

#### **PTT (Stift 3)**

Dieser Anschluss des TNC wird bei 'Senden' nach Masse geschaltet. Damit können praktisch alle PTT-Schaltungen der gängigen Funkgeräte bedient werden. Der Schalter im TNC ist ein N-Kanal Vertikal-VMOS-Feldeffekttransistor (oder einfacher VMOS-FET), der maximal 60 Volt und 500 mA schalten kann.

Im eingeschalteten Zustand beträgt der 'ON-Widerstand' des FET typisch 2 bis 3 Ω, der Reststrom im ausgeschalteten Zustand liegt weit unter 1 µA. VMOS-FET eignen sich sehr gut für solche Schalteranwendungungen, da die Restspannung bei eingeschaltetem FET und den üblichen Schaltströmen nur einige mV beträgt, im Gegensatz zu der viel höheren Restspannung bei npn-Siliziumtransistoren.

Nicht direkt anschließbar sind ältere KW-Transceiver, die eine negative Gitterspannung mit der PTT schalten. Hier sollte man einen entsprechenden Schaltverstärker oder ein Reedrelais (mit Schutzdiode) zwischenschalten.

Bei vielen (Hand-) Funkgeräten wird die PTT und die Mikrophonspannung über dieselbe Leitung geführt. Dabei ist der NF-Weg für das Mikrophon über Koppelkondensatoren abgetrennt. In Serie mit der PTT-Taste liegt ein Widerstand (2 bis 20 kΩ), damit die NF nicht kurzgeschlossen wird. Drückt man die Sprechtaste, dann kann ein Gleichstrom über diesen Widerstand fließen und tastet dadurch den Sender.

#### **GND (Stift 2)**

Masse des Funkgeräts

#### **Reserve (Stift 5)**

Werksseitig ist dieser Kontakt nicht beschaltet. Wird zusätzlich eine 1N4148 Diode CR5 bestückt, so kann eine zusätzliche Trägererkennung von außen eingespeist werden, z.B. zum Betrieb mit kombinierten 9600/1200 Baud Digipeatern. Die externe DCD-Schaltung sollte dann einen offenen Kollektor besitzen, der bei anliegendem Datensignal auf 'LOW' geht, d.h. nach Masse schaltet. Bestückt man statt der Diode eine Drahtbrücke, dann kann das DCD-Signal des TNC2H nach außen geführt werden. Wird R24 bestückt (Wert praktisch beliebig), so ist der Ausgang des Demodulators auf Pin 5 verfügbar. Dies ist für den Bit-Error Test sehr nützlich (siehe "Jumper" und "Versuche mit TNC2H"). An Pin 5 wird dann ein Impulszähler oder einfach ein Kopfhörer angeschlossen. Im Hörer knackt es immer, wenn der Datenausgang von 0 auf 1 wechselt oder umgekehrt. Wenn der BERT-Jumper bei der Gegenstation geschaltet ist, dürfte das nie der Fall sein. Jedesmal wenn es trotzdem knackt, wurde ein Bit falsch übertragen. Ein guter Link 'knackt' höchstens alle 10 Sekunden.

#### **Schaltung Standard-Funkgerätekabel**

Die meisten Funkgeräte, die bereits ab Werk mit einem Anschluss für 9600 Baud AFSK ausgestattet sind, verwenden die selbe Kabelschaltung. Das Vorhandensein dieses Anschlusses bedeutet dabei nicht immer, dass die Geräte für 9600 Baud FSK gut geeignet sein müssen.

**Kenwood, Alinco, Azden, Yaesu, ICOM etc**. (DATA-Anschluss: mini-DIN-Stecker, 6-polig)

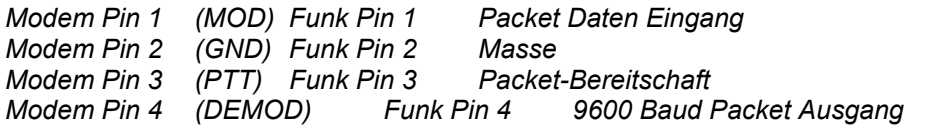

**TEKK KS960 Tnet Mini** 9-pol Sub-D Stecker (Buchse am Transceiver)

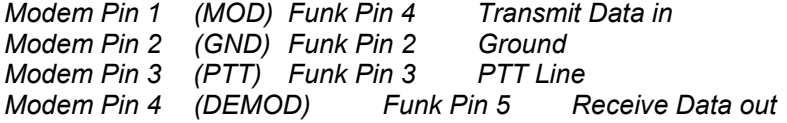

Receive Data out über 1:3 Spannungsteiler (22 kΩ in Serien 10 kΩ parallel) auf 0,5 Volt reduzieren

### **Bedienung des TNC2 mit TAPR-EPROM**

Das TAPR-Programm ist im EPROM des TNC2S enthalten und wird aktiviert, wenn der Schalter 6 (von links gezählt) bzw. Schalter 4 des TNC2H nach oben geschaltet ist. Die TAPR Software ist für den Betrieb eines TNC an einem Terminal eingerichtet. Das Terminal hat die Aufgabe, alles, was auf der seriellen Schnittstelle empfangen wird, auf dem Bildschirm anzuzeigen. Außerdem werden alle Zeichen, die von der Tastatur eingegeben werden, zum TNC geschickt.

Diese relativ einfache Aufgabe erledigt am besten ein Terminal. Für praktisch alle Rechner gibt es jedoch auch Terminalprogramme ("Terminalemulatoren"), die den Rechner zum Terminal machen, wie z.B. "Telix" für einen PC oder den "VT52-Emulator" beim Atari. Ein gutes Terminalprogramm hat eventuell noch den zusätzlichen Vorteil, dass man empfangene Texte speichern und später ausdrucken kann. Optimal eignet sich TERM von DL5FBD.

Die TAPR-Software für TNC wird, nachdem fast alle Programme den Hostmode verwenden, kaum mehr eingesetzt. Eine vollständige Anleitung der TAPR-Kommandos kann von uns auf Anfrage geliefert werden.

- Das TNC befindet sich entweder im Command-mode (Prompt 'cmd:') und erwartet Kommandos vom Terminal, oder es ist im Konvers-Mode (alle Eingaben werden ausgesendet). Bei Connect wechselt das TNC automatisch in den Konvers-Mode, mit Control-C kommt man wieder in den Command-Mode zurück.

- Grundfunktionen: Das TNC unter TAPR-Firmware arbeitet mit 7 Bit, even Parity auf der seriellen Schnittstelle (!). Die wichtigsten Kommandos sind: MYCALL xxxx: eigenes Rufzeichen setzen, CONNECT xxxx via yyyy zzzz ... : Verbindung aufbauen, DISCONNECT: Verbindung beenden, TXDELAY: Sender-Einschaltverzögerung in 10 ms-Schritten einstellen.

- mit TAPR Software ist es möglich, Daten transparent zu übertragen, d.h. es können dann alle 256 ASCII-Zeichen gesendet werden und werden genau so bei der Gegenstation wieder empfangen. Dazu gibt es die Möglichkeit, beim Einschalten der TNCs automatisch einen Connect auszuführen. (perma-

nente Verbindung) Zwei paarweise aufeinander eingestellte TNCs verhalten sich dann wie eine serielle Datenleitung, sobald die Stromversorgung eingeschaltet wird.

- Im TNC werden verschiedene Ereignisse registriert und gezählt. Durch die Abfrage der Zähler lässt sich zu Statistikzwecken feststellen, wie häufig diese Ereignisse eingetreten sind.

- Die TAPR-Software 1.1.9 enthält Kommandos, die für die Positionsdaten-Übertragung eines ans TNC angeschlossenen GPS-Empfängers vorgesehen sind. Bestimmte, programmierbare \$GPxxx-Zeilen des GPS werden im TNC ausgefiltert und in einstellbaren Zeitintervallen ausgesendet.

- Das Kommando CAL startet eine praktische Testroutine. K=Sender ein/aus, Q=Ende des Tests.

- Eine Spezialversion der TAPR-Software enthält eine kleine Mailbox, in die jeder Benutzer Mails an andere Benutzer schreiben kann.

Die TAPR bietet in Bezug auf spezielle Anwendungen wesentlich mehr Möglichkeiten als alle anderen Firmwares. Die üblichen Terminalprogramme für den Amateurfunk (GP, SP, AHP, FlexPacket, WinPR, TOP etc...) sind jedich für die TheFirmware geschrieben und funktionieren NICHT mit der TAPR-Firmware im TNC.

Beim Umschalten von TAPR auf TheFirmware oder umgekehrt gehen alle im RAM gespeicherten Einstellungen verloren und werden auf die Ersatzwerte zurückgestellt.

### **Bedienung des TNC2 mit ´The Firmware´ (TF, WA8DED)**

Für die TNC2 Packet-Controller wurde ursprünglich von TAPR eine Software entwickelt, die sich besonders zur Bedienung des TNC mit einem einfachen Terminal eignete. Etwas später wurde von WA8DED ein neues Programm geschrieben, das sich durch den darin enthaltenen Hostmode besonders für die Steuerung des TNC durch einen Rechner eignet. Mittlerweile hat sich diese WA8DED-Software durchgesetzt. In Deutschland wurde vonder NORD<>LINK-Gruppe ein Programm entwickelt, das mit der ursprünglichen WA8DED-Software kompatibel ist und dazu noch einige wesentliche Verbesserungen enthält. Diese Programme werden TheFirmware genannt, die verschiedenen Versionen heißen entsprechend TF2.1 bis TF2.7 und sind mit verschiedenen Kanalzahlen erhältlich (4 bis 28 Kanäle)

Die TF-Software im EPROM kann üblicherweise 10, (je nach Ausführung und Speicherplatz 4 bis 50) Kanäle bedienen, das heißt, man kann 10 Funkverbindungen gleichzeitig führen. Dabei lässt sich jedem Kanal ein anderes Rufzeichen zuordnen. Während man bei der TAPR-Software zwischen Commandund Konvers-mode hin und herschalten kann (bzw. muss), ist man mit der TF Software immer im Konvers-mode, die Umschaltung auf Command-mode gilt immer nur für eine Zeile bzw. ein Kommando.

Im TNC2H wird die Software-Version TF27b NORD<>LINK mit DAMA, "SMACK", //Q-disconnect und neuem DAMA/Optima eingesetzt. Sie unterstützt 10 Funkkanäle. (27-Kanal-Version erhältlich).

Kommandos werden bei TF eingegeben, indem man die Escape <ESC>-Taste tippt. Dann meldet sich das TNC mit einem schlichten

**\***

wenn dieses Sternchen vorne in der Zeile steht, dann erwartet das TNC eine Kommandozeile. Wir wollen auf dem Kanal 1 ein QSO fahren: Dazu schalten wir zuerst auf den Kanal 1 und geben dann unser Rufzeichen ein:

**<ESC> S 1 (auf Kanal 1 schalten) <ESC> I DK4SE (Rufzeichen eingeben)** Jetzt können wir einen Connectversuch starten:

**<ESC> C DF1TL V DB0ID (connect)**

Wenn sie das probieren, werden die anderen Benutzer auf der Frequenz stören, denn (obwohl wir jetzt connected sind) ist der Monitormode immer noch aktiv. Also schalten wir den Monitormode ab:

**<ESC> M N (Monitor aus)**

Und jetzt lösen wir die Verbindung auf Kanal 1 wieder auf:

**<ESC> S 1 (ggf. auf Kanal 1 schalten)**

**<ESC> D (Disconnect)**

schon passiert. Wie man an diesen Beispielen sieht, kann man bei der TF Software mit zwei, drei Buchstaben sehr viel bewirken. Besonders gut eignet sich die TF Software, wenn kein menschliches Wesen das TNC bedient, sondern wenn wir das TNC durch ein Computerprogramm bedienen wollen. Computer sind, das wird ihnen jedenfalls nachgesagt, recht einsilbige Gesellen, dazu passt also die ebenso wortkarge TF Software gut. Innerhalb der TF-Software kann man mit dem Kommando JHOST in den Hostmode schalten. Dann sind die Kommandos und Befehle des TNC besonders auf die Steuerung des TNC durch eine Computer ausgerichtet. Für manuelle Bedienung eignet sich dieser Hostmode jedoch nicht. Befehle, die nur innerhalb des Hostmode gelten, werden nicht näher beschrieben. Einige Programme (z.B. 'GP' oder 'SP' von Sigi Kluger) verwendet diesen Hostmode.

Die TF- Software arbeitet ohne Parity, 8 Bit, Xon/Xoff/RTS/CTS aus.

#### **Befehle Firmware TF 2.6 / 2.7**

Alles, was eingetippt wird, wird nach Return als Datenpacket abgeschickt, es sei denn, die Zeile beginnt mit Escape (<ESC>, \$1B)! Also: vor jedem der unten aufgeführten Kommandos erst <ESC> tippen, dann erscheint der \* und danach gibt man die Kommandos ein. Zwischen dem Kommandobuchstaben und Parameter braucht man keine Leertaste drücken, es stört aber auch nicht. Ob man die Kommandos bzw. Parameter in Groß- oder Kleinbuchstaben tippt, ist dem TNC gleichgültig.

Einige Kommandos gelten global für das TNC, andere können bzw. müssen für jeden Kanal getrennt angegeben werden, wie z.B. das Rufzeichen etc. Die Kommandos, die für **EINEN** Kanal gelten sind *kursiv* gedruckt. Default-Werte (wie sie nach dem Einschalten gesetzt sind) sind unterstrichen.

- **A 0** Nach <CR> wird kein <LF> eingefügt
- **A 1** Nach jedem <CR> wird ein <LF> ans Terminal geschickt
- **B [<n>]** Zeit in Sek, nach der der DAMA abgeschaltet wird. Anzeige: Anfangswert (aktueller Wert)
- *C call1 [call2 ...* Verbindung zu call1 herstellen, ggf. über die Digipeater call2...call9. Man darf *call9]* auch "C call1 VIA call2...call9" sagen.. Ist beim C-Kommando der Kanal 0 (Monitorkanal) aktiv, so gilt das Rufzeichen für alle 'unproto'-Pakete, die auf Kanal 0 gesendet werden, ohne dass eine Verbindung besteht.
- **D** Verbindung auf diesem Kanal beenden.. Wird das Disconnect-Paket von der Gegenstation nicht bestätigt, so wird die Verbindung bei einem zweiten 'D' trotzdem abgebrochen.
- **E 0 / E 1** Eingegebene Zeichen werden nicht geechot / werden geechot
- *F n* Wartezeit bis zur Wiederholung eines unbestätigten Packets. Default: 250 ms. Werte unter 16 werden mit 100 multipliziert, um mit älteren Versionen kompatibel zu bleiben.
- **G 0** (nur im Hostmode): Statusabfrage der Kanäle
- **H** Heardliste anzeigen (nur bis Version 2.6 enthalten, fehlt ab 2.7)
- **H 0** Heardlisten-Update ausschalten (1= einschalten, 2=löschen, 3...50=max. Länge der Liste)
- *I call* Eingabe des (eigenen) Rufzeichens. Für jeden Kanal kann ein anderes Rufzeichen angegeben werden. Das Rufzeichen, das dem Kanal 0 zugeordnet wird, wird vom TNC benötigt, wenn das TNC als Digipeater arbeitet (via...)
- **JHOST 0 /** schaltet TNC in Terminal-mode / in Hostmode. Der Hostmode ist nur zur Kommunikati-**JHOST 1** on mit speziellen Programmen gedacht (GP, SP, AHP, WINPR..)
- **K** Stamp und Datum/Zeit anzeigen
- **K 0** Stamp abschalten (K 1 = einschalten)
- **K TT.MM.JJ** Datum setzen, europäische Form
- **K MM/DD/YY** Datum setzen, amerikanische Form
- **K** Uhrzeit setzen Datum/Zeit anzeigen

**HH:MM:SS**

- **L** zeigt alle Kanäle (Rufzeichen und Status). Der aktive Kanal wird durch ein + markiert.
- **L [n]** zeigt Kanal n (Zielrufzeichen und Status)
- **M N** schaltet Monitormode ganz aus
- **MI** zeigt I-Frames (Datenpackets) an
- **M U** zeigt UI-Frames (Unproto Datenpackets) an
- **M S** zeigt Supervisory-Frames (Kontroll-packets) an
- **M C** Monitormode, auch wenn man connected ist

TNC2H SYMEK Seite 10

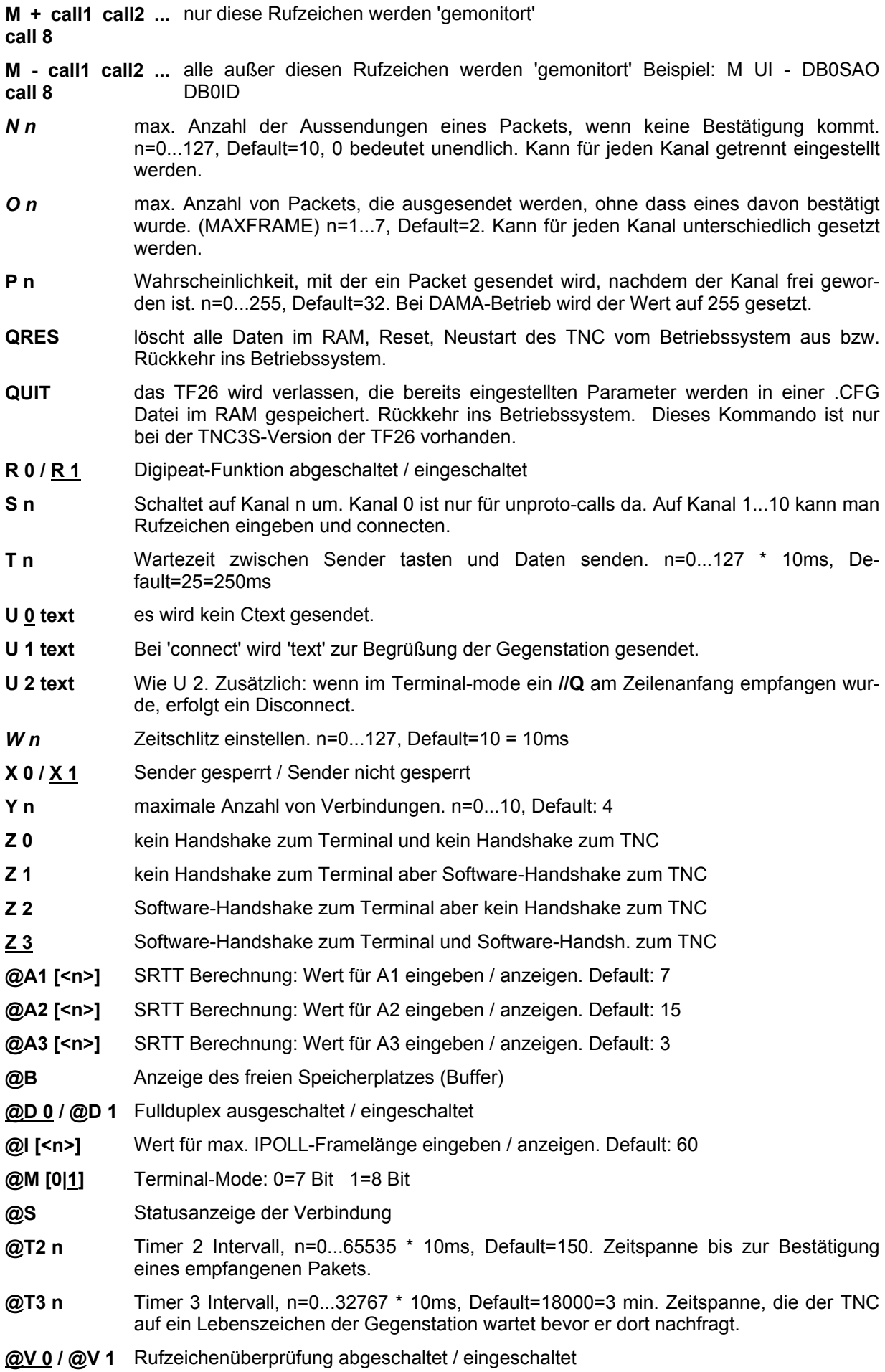

Steuerzeichen: <BS> oder <DEL> löschen das zuletzt eingetippte Zeichen. ^U oder ^X löscht die gesamte Eingabezeile. ^R löscht die Eingabezeile und zeigt empfangene Daten. Noch mal ^R stellt die gelöschte Zeile wieder her.

# **Jumper (Steckbrücken) im TNC2H**

**J1:** RX-mute: liegt neben dem DIL-Schalter. Bei Empfang wird der Sender stummgeschaltet. Trennt man die Verbindung auf der Platinenunterseite auf und verbindet man den mittleren Pin mit dem der Frontplatte zugewandten Pin, dann wird der TX bei Empfang **nicht** stummgetastet.

**J2:** BERT-Data: Bit Error Test Jumper: neben J1, in der Ecke der Leiterplatte beim DIL-Schalter. Geschaltet ist normaler Data-mode. Trennt man den BERTJumper auf der Platinenunterseite auf und verbindet den mittleren Pin mit Masse (nahe Frontplatte), dann sendet das TNC nur noch Nullen (jedoch gescrambelt). Die Gegenstation kann bei Auftauchen von Nullen auf Übertragungsfehler schließen. Alternativ kann man auch mit der TAPR-Software und dem CAL-Kommando eine Dauer-1 senden, dann braucht das sendende Gerät nicht geöffnet zu werden.

**J3:** WDOG: Watchdog-Disable, neben den Widerständen Richtung DIL-Schalter. Wird gebrückt, wenn die automatische Sendezeitbegrenzung abgeschaltet werden soll (z.B. bei Tests)

**J4:** SIO-DCDB : liegt zwischen SIO und RAM, ist normalerweise geschlossen (an Masse). Für NET-ROM-Anwendung kann man hier auftrennen.

**J5:** D/A Messpin : genau in Platinenmitte beim GAL-R und RN5. Ausgang des D/A Wandlers, ungefilterte Sendedaten.

**J6:** RXC Messpin : genau in Platinenmitte beim GAL-R und U15. Hier kann man den aus dem Empfangssignal wiedergewonnenen Empfangstakt abgreifen, um z.B. das Oszilloskop zu triggern.

**J7:** RX-Eye Messpin : neben Pin 1 des Quarzoszillators. Eingang des Entscheiders, gefilterte Empfangsdaten. Hier kann man das Augendiagramm kontrollieren. Ein besseres Augendiagramm nimmt man an Pin 8 des U9 (LM324) ab, hier fehlen die störenden Einflüsse des LM393-Triggers.

**J8:** 19,6--9,8 MHz, zwischen der Sub-D-Buchse und U19, (neben der Batterie). Falls ein 19,66 MHz Quarzoszillator eingesetzt wurde (für 19200 Baud Betrieb) kann man die CPU-und Baudrate clocks mit der halben Quarzfrequenz laufen lassen, wenn man auf "19,6 MHz" umschaltet. Vorher auf der Platinenunterseite die Verbindung zu "9,8 MHz" auftrennen.

**J9:** Pin9, neben der Sub-D-Buchse. Verbindet Pin 9 der Sub-D-Buchse mit der Stromversorgungsbuchse, falls erforderlich. Die Stromversorgung kann dann über diese Buchse erfolgen.

**J10:** GND. Masseanschluss, z.B. zum Erden des Gehäuses oder als Messpin.

**(R22):** output\* Wird bestückt, wenn die NF-Endstufe eine größere Verstärkung als 1 machen soll.

**(R23):** input\* Wird bestückt, wenn die NF-Vorstufe eine größere Verstärkung als 1 machen soll.

**(R24):** BERT, neben den Beinchen des Spannungsreglers. Wird nur bestückt, wenn die Empfangsdaten aus dem Modem auf Pin 5 der DIN-Buchse geschaltet werden sollen. Man kann hier eine Brücke oder besser einen Widerstand von z.B. 100 Ω einlöten, dann kann man Bitfehler mit einem Lautsprecher an Pin 5 der DIN-Buchse abhören. (siehe auch "Versuche mit dem TNC2H). R24 darf nur bestückt werden, wenn CR5 nicht bestückt ist!

**(CR5):** zwischen DIN und Stromversorgungsbuchse. Wird hier eine 1N4148 bestückt, so kann man ein DCD-Signal von außen zuführen (z.B. von einem 1200 Baud Modem um den Sender des TNC2H zu sperren). Wird Pin 5 der DIN-Buchse nach Masse geschaltet, so geht die gelbe LED "DCD" an und das TNC2H meint, der Kanal wäre belegt. Wird eine 1N4141 mit umgekehrter Polarität als in den Schaltbildern angegeben eingelötet, dann kann man hier das DCD-Signal des TNC2H abgreifen: Bei vorhandenem 9600-Baud-Signal wird dann Pin 5 der DIN-Buchse nach Masse gezogen. Man kann natürlich hier auch einfach eine Brücke (oder 100 Ohm Schutzwiderstand) einlöten, dann hat man beide Möglichkeiten und kann z.B. zwei TNC2H gegeneinander verriegeln. CR5 darf nur eingelötet werden, wenn nicht gleichzeitig R24 bestückt wird!

#### **Bitrate und Baudrate**

In dieser Beschreibung ist teilweise von Bit/s und Baud (Bd) als Übertragungsgeschwindigkeit die Rede. Beim TNC2H sind beide Angaben gleichwertig, denn mit jedem Taktschritt (Schrittgeschwindigkeit wird in Baud angegeben) wird nur ein Bit übertragen. Es ist möglich, pro Schritt mehrere Bits zu übertragen (etwa bei Mehrfach-PSK-Modems). Dann kann die Übertragungsgeschwindigkeit (in Bit/s) ein Mehrfaches der Baudrate betragen.

#### **Digitalschnittstelle (Modem-Disconnect-Stecker)**

Das TNC2H besitzt einen 20-poligen Pfostenstecker, an dem ein Flachkabel für ein externes Modem angeschlossen werden kann. Die Belegung entspricht dem High-Speed-Modem Standard nach DF9IC. Alle geradzahligen Stifte liegen an Masse (Schirmwirkung). Das Kabel sollte trotzdem nicht länger sein als 20cm. Die Digitalsignale haben CMOS TTL-Pegel (0 / 5 Volt). Das interne Modem des TNC2H ist

TNC2H Seite 12

über die Brücken D1-D6 abtrennbar, dabei führen die Lötpunkte von D1-D6, die am Platinenrand liegen, zum Modem-Disconnect-Stecker bzw. zur SIO, die in Richtung Platinenmitte liegenden Lötpunkte führen zum internen Modem.

#### **Steckerbelegung Modem-Disconnect**

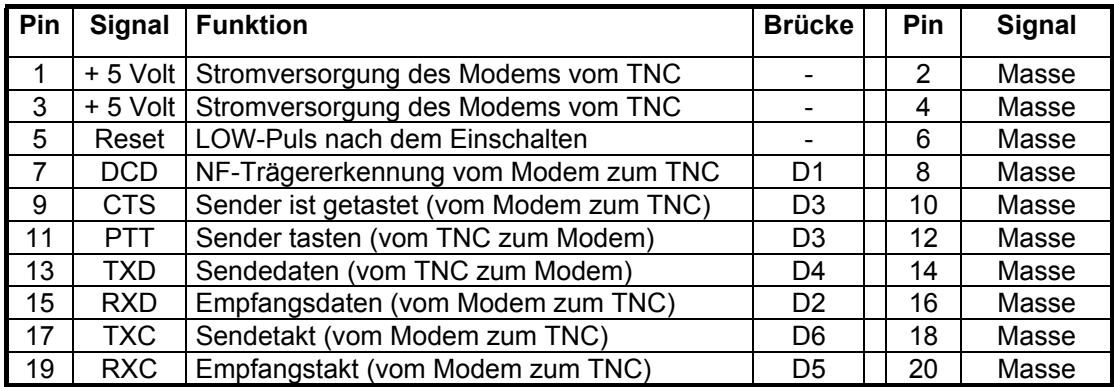

#### **Signalbeschreibung Digitalschnittstelle**

**Reset (Pin 5):** (Eingang des Modems) normalerweise HI, wird für ca. 50 ms LO getastet, wenn die Betriebsspannung am TNC3 eingeschaltet wird oder wenn durch den MAX691-Watchdog ein Reset ausgelöst wird. (Signal wird vom Modem meist nicht verwendet)

**DCD (Pin 7) Data Carrier Detect:** (Ausgang des Modems) (D1) HI, wenn das Modem keinen Träger empfängt, LO, wenn das Modem auf ein Signal eingerastet (DCD) ist.

**CTS (Pin 9) Clear to Send:** (Ausgang des Modems) (D3) normalerweise HI. Wenn der Sender getastet ist, legt das Modem diese Leitung auf LO. Das TNC sendet erst dann Daten, wenn CTS auf LO geht.

**PTT (Pin 11) Push to talk,** oder RTS (Request to send) (D3)**:** (Eingang des Modems) normalerweise HI. Wenn der Sender getastet werden soll, legt das TNC diese Leitung auf LO. Beim AFSK-1200 ist PTT identisch mit dem CTS-Signal, das vom Modem zum TNC geht.

**TXD (Pin 13) Transmit Data:** (Eingang des Modems) (D4) Sendedaten. Die Daten werden bei der steigenden Flanke (LO-HI-Übergang) des Sendetakts (TXC) übernommen.

**RXD (Pin 15) Receive Data:** (Ausgang des Modems) D2) Empfangsdaten. Die Daten sind bei der steigenden Flanke (LO-HI-Übergang) des Empfangstakts (RXC) gültig und wechseln während der fallenden Flanke.

**TXC (Pin 17) Transmit Clock:** (Ausgang des Modems) (D6) Sendetakt. Die der Baudrate entsprechende Frequenz wird vom Modem erzeugt und bestimmt die Geschwindigkeit der Datenübertragung vom TNC zum Modem. Beim LO-HI-Übergang des Sendetakts müssen die Sendedaten (TXD) stabil sein.

**RXC (Pin 19) Receive Clock:** (Ausgang des Modems) (D5) Empfangstakt. Der aus den empfangenen Daten zurückgewonnene Takt wird ans TNC übertragen. Während der steigenden Flanke (LO-HI-Übergang) des Empfangstakts sind die Daten (RXD) stabil, sie wechseln während der fallenden Flanke. Die Frequenz des RXC entspricht dem Sendetakt der sendenden Gegenstation und weicht im Allgemeinen etwas vom eigenen Sendetakt ab.

#### **Anschluss eines externen Modems an ein TNC2H**

Das TNC2H besitzt eine 20-polige Steckverbindung für externe Modems. Hier kann mit einem 20-adrigen Flachkabel ein externes Modem angeschlossen werden. Beim Anstecken des Kabels ist nur zu beachten, dass die Pin-1-Seite (am Kabel meist mit einer roten Ader markiert) jeweils auf die richtige Seite zu liegen kommt. Beim TNC2H liegt Pin 1 am Rand der Leiterplatte bei der Ecke des Gehäuses, beim Modem in Richtung Platinenmitte. Das interne Modem des TNC2H wird außer Betrieb gesetzt, indem man alle 6 Brücken D1 bis D6 (zwischen den Leuchtdioden gelegen) auf der Platinenunterseite auftrennt. Falls an das interne Modem kein Sender angeschlossen ist, genügt es auch, wenn man D1, D2, D5 und D6 auftrennt.

Das TNC2 erzeugt und benötigt die TX- und RX-Daten im NRZ-Format. Falls ein TNC3-Modem (AFSK1200 etc.) angeschlossen wird, muss es auf "NRZ" eingestellt werden.

Will man das Modem in ein TNC2H-Gehäuse einbauen, so kann man die Platine z.B. mit 5mm Abstandshaltern kopfüber auf den Deckel schrauben. Man ordnet es so an, dass die DIN-Buchse hinter der Frontplatte zu liegen kommt und bohrt ein 16mm Loch für den Funk-Stecker. (Die Original-Frontplatte gibt's als Ersatzteil). Eine bessere Lösung ist folgende: Man plaziert das Modem in der Gehäusemitte und führt den Funk-Anschluss über ein 5-adriges Kabel durch ein zusätzliches 6mm-Loch in der Rückwand.

Wenn man an das Ende des Kabels eine 5-polige DIN-Kupplung lötet, dann sind die Funk-Anschlüsse einheitlich.

#### **Verwendung des internen Modems des TNC2H**

Soll das interne 9600-Baud G3RUH-Modem des TNC2H z.B. an ein anderes TNC (TNC2S, TNC3...) angeschlossen werden, so trennt man die Brücken D1-D6 auf und greift hier die Modemsignale ab. Die Zuordnung der Signale zu den Brücken D1-D6 steht in der Tabelle weiter oben. Ein externes TNC wird an das interne Modem angeschlossen, indem man an den zur Platinenmitte hin liegenden Anschlüssen der Brücken D1-D6 eine Leitung anlötet. Die Anschlüsse am Platinenrand führen zur SIO des TNC2H.

#### **Koppelung von TNC2H und TNC2S für Kombi-Digipeater**

Es gibt Digipeater, die kombinierte 9600/1200 Baud Zugänge besitzen. Beim Betrieb über solche Umsetzer ist es notwendig, dass das TNC auch dann den Kanal als besetzt erkennt, wenn gerade eine Aussendung mit der 'anderen' Geschwindigkeit sendet.

1. der 1200Baud Zugang eines kombinierten Digipeaters wird mit einem TNCS genutzt. Hierzu ist die Brücke "DCD" beim TNC2S auf der Leiterplattenunterseite aufzutrennen und auf der Seite "3105" zu überbrücken. Die 'digitale' Rauschsperre ist nun außer Betrieb, das TNC erkennt den Kanal immer dann als belegt, wenn die Rauschsperre des Funkgeräts aufgeht, also auch dann, wenn ein 9600 Baud Signal empfangen wird.

3. soll ein TNC2H und TNC2S gleichzeitig zum Betrieb über einen kombinierten Digipeater genutzt werden, so lassen sich die beiden TNC-DCD-Schaltungen relativ einfach mit einer Oder-Schaltung verknüpfen. Am TNC2S ist folgende Modifikation notwendig: Pin 6 des XR2211 wird direkt am IC abgekniffen und auf der Unterseite der Leiterplatte werden die Pins 5 und 6 des 2211 mit einem Zinntropfen verbunden. Damit ist die DCD-Funktion invertiert: wenn ein Packet-Signal ansteht geht die DCD-LED aus und der Sender kann senden, schweigt der Kanal, dann leuchtet die Lampe und der Sender ist gesperrt. Um dies wieder geradezurücken wird nun der Pin 13 des 74HC86 nahe der Leiterplatte durchgetrennt und der Pin-Stummel am IC mit einem Kupferlackdraht an Masse (z.B. Pin 7 des benachbarten 74HC74) verbunden. Jetzt geht das TNC2S genau wie vorher.

Nun zieht man im TNC2S einen Draht von der Verbindung Pin5/Pin6 des 2211 zu der Brücke "DIN" (mittlerer Pin) um das DCD-Signal über Pin 5 der DIN-Buchse nach außen zu führen. Der Pin 5 hat nun folgende Bedeutung:

- wird der Pin 5 der DIN-Buchse nach Masse gezogen, so signalisiert das TNC "Kanal belegt" und sendet nicht.

- ist der Kanal belegt, so wird der Pin 5 der DIN-Buchse vom TNC nach Masse gezogen.

Man kann nun mehrere TNC2 mit dem Pin 5 der DIN-Buchse parallelschalten, die TNC können nur dann senden, wenn alle angeschlossenen Empfänger "Kanal frei" melden.

Wird ein TNC2H an diese DCD-Koppelung angeschlossen, so muss in diesem Gerät die optionale Diode CR5 (DCDE) als Drahtbrücke bestückt werden. Pin 5 hat dann diesselbe Funktion wie oben beschrieben. (siehe auch Handbuch TNC2S)

Über Dioden lassen sich die Verriegelungen auch so programmieren, dass ein TNC zwar das andere sperrt, jedoch von diesem nicht gesperrt werden kann. Andere TNCs, wie z.B. TNC21S, TNC3S werden sinngemäß angeschlossen.

#### **Selbsttest des TNC2H (audio loopback)**

#### **Vorbereitung für Selbsttest**

Als Ausstattung für diese Tests benötigt man einen Rechner oder ein Terminal, die Stromversorgung für das TNC und möglichst ein Oszilloskop. Wer die nachfolgend beschriebenen Schritte einmal selbst ausprobiert hat, gewinnt dadurch etwas Erfahrung im Umgang mit der 9600 Baud-Technik.

#### **Selbsttest mit TAPR-Firmware und Terminalprogramm**

Man verbindet das TNC2H mit einem Terminal bzw. einem PC mit geladenem Terminal-Programm und schaltet den DIL-Schalter 4 des TNC2H nach oben für TAPR-Software. Das Terminal soll für 7 Bit, even Parity eingestellt sein, so dass nach Anlegen der Versorgungsspannung an das TNC2H die richtige Einschaltmeldung auf dem Bildschirm erscheint.

Man gibt dem TNC nun ein Rufzeichen:

#### **mycall dl8xyz**

und startet die Kalibrierroutine mit dem Kommando

**cal**

mit der Taste K kann man nun den Sender ein= und ausschalten. Betrachten Sie einmal das Signal an J5 oder am rechten Anschlag des Trimmpotis: Sie sehen ein etwas wirres Bild aus Linien, die sich jedoch alle in bestimmten Punkten schneiden. Dieses Bild nennt man Augendiagramm. Es ist die NF, die der Sender des TNC erzeugt. Auch wenn keine Daten übertragen werden, wechselt das Signal ständig und quasi-zufällig von 0 auf 1 und umgekehrt. Diese Zufallsfolge wird vom Scrambler im Modem erzeugt.

Verbindet man nun Pin 1 mit Pin 4 der DIN-Buchse (ich habe mir einen speziellen DIN-Stecker angefertigt), so wird das Sendesignal auf den Empfängereingang zurückgeführt, man kann nun die Daten, die man selbst erzeugt hat wieder empfangen. An Pin 14 von U14 (TL064) oder Pin 8 von U9 kann man das empfangene und gefilterte Signal anschauen. Falls Verzerrungen (Begrenzung der Kurven) zu beobachten sind, müssen Sie den Trimmer etwas zurückdrehen: Der empfindliche Eingang ist dann übersteuert. Das Augendiagramm an Pin 8 des U9 (LM324) hat, bedingt durch die Filterung im Empfängerzweig, noch schärfere Kreuzungspunkte als das Sendesignal. An J7 kann man das Eingangssignal des Entscheiders anschauen. Anhand dieses Signals wird zum Abtastzeitpunkt entschieden, ob das empfangene Signal eine Null oder eine Eins war.

Es sollte nun möglichst ein Oszilloskop mit externer Triggerung verwendet werden. Den Trigger leitet man von J6 (Rx-Clock) ab, Es ist nicht sinnvoll auf das Sende oder Empfangssignal selbst zu triggern. Hat man ein Zweistrahloszilloskop, so klemmt man J6 an den zweiten Kanal und triggert auf Kanal 2.

#### **Test mit einer Gegenstation**

Interessant wird die Sache jetzt, wenn anstatt der Verbindung zwischen Pin 4 und 1 der DIN-Buchse ein UHF-Sender und Empfänger geschaltet wird. Meist wird man diese Versuche dann mit einer entfernten Gegenstation durchführen, die das Testsignal mit dem CAL-Befehl erzeugt. Gehen Sie dann auf eine Frequenz, auf der Sie niemanden stören. Das Augendiagramm wird jetzt nicht mehr so perfekt aussehen wie beim loopback-test: Die Kreuzungspunkte sind verschwommen und das Auge ist nicht mehr so weit offen,d.h. es laufen jetzt manche Linien durch den Bereich, der vorher noch dunkel war. Entscheidend ist, dass ein Rest des Auges 'offen' bleibt: An den Stellen, an denen sich die Linien oben und unten nahekommen darf keine Linie in der Nähe der Mitte zwischen Null und Eins sein.

Nun sollte man systematisch die 4 Schalter 5,6,7 und 8 am sendenden TNC durchprobieren und beobachten, bei welchen Kombinationen die Kreuzungspunkte an deutlichsten sind. Das kann man während des Betriebs machen, das TNC braucht nicht ausgeschaltet werden. Die interessanten Schalterstellungen schreibt man auf. Meist sind die Positionen 9 bis 12 recht brauchbar. Damit ist der erste Test erfolgreich beendet.

#### **Bit-Error-Test**

Um die wirklich optimale Schalterstellung festzustellen, muss man den Bit-Error-Test (BERT) durchführen: Das sendende TNC muss dazu nicht verändert werden, es genügt wenn man mit dem CAL-Befehl der TAPR-Software ein Sendesignal erzeugt und dafür sorgt, dass der Sender getastet bleibt. (Wegen der Sendezeitbegrenzung muss dann der Sender von Hand getastet werden). Am Empfangs-TNC betrachtet man nun am Modem-Ausgang (Pin 12 des GAL-R) eine Gleichspannung (Null oder Eins), die immer dann kurz 'zuckt', wenn durch Störungen ein Bit empfangen wurde, das der Sender nicht erzeugt hat.

Schließen Sie einen normalen kleinen Lautsprecher an Pin 5 der DIN-Buchse an und löten Sie für R24 einen 100 Ω-Widerstand ein: Es kracht immer dann leise, wenn ein falsches Bit erkannt wurde. Wenn man nun die Qualität der Strecke verschlechtert (Feldstärke etc.), dann häufen sich die Kracher. Optimieren Sie nun alles so, dass der Lautsprecher mindestens für einige Sekunden stillbleibt. Kracht es alle paar Sekunden, dann ist die Strecke nicht sehr gut und man sollte nach der Ursache forschen. Meist liegt der Grund in einer schlechten Modulierbarkeit des verwendeten Senders.

Zuerst sollte man die NF-Amplitude des sendenden TNC einstellen. Das geschieht im einfachsten Fall durch Abhören des ausgesendeten Signals. Bei vollständig zugedrehtem NF-Trimmer des sendenden TNC wird nur der unmodulierte Träger zu hören sein. Nun dreht man die NF vorsichtig so weit auf, bis die Lautstärke des vom Sender ausgesendeten Rauschsignals nicht weiter ansteigt. Nur wieder etwas zurückdrehen, bis das Rauschen gerade wieder ein Bischen leiser zu werden beginnt. Besser ist es, wenn man das empfangene Signal am Oszilloskop beobachtet.

Zum Bit-Error-Test geht man folgendermaßen vor: Zuerst unterbricht man auf der Platinenunterseite die Verbindung zwischen dem mittleren Pin und dem Data-Pin der Brücke J2 (ganz in der Ecke, beim DIL-Schalter). Man steckt nun eine Kurzschlussbrücke über die zwei Pins bei 'BERT': das TNC sendet nun nur noch Nullen. Man erreicht dasselbe Ergebnis auch, wenn man mit der TAPR-Software im CAL-mode das 'Diddle'-Kommando ausführt.

Damit der Sender beliebig lange getastet werden kann, setzt man den Watchdog außer Betrieb, indem man eine Kurzschlussbrücke auf J3 (WDOG) steckt. Mit dem CAL-Befehl wird der Sender getastet, das TNC sendet jetzt dauernd (gescrambelte) Nullen.

Am empfangenden TNC beobachtet man nun, ob am BERT-Ausgang (Fehler-) Impulse auftreten. Jetzt schaltet man nacheinander die 16 verschiedenen Filterkurven durch und notiert sich die Bitfehlerwahrscheinlichkeit. Man versucht, die Anzahl der Bitfehler pro Sekunde akkustisch zu zählen. Schalterstellungen, bei denen der BERT-Ausgang mehr oder weniger schnell knattert sind grundsätzlich unbrauchbar. Erst die Positionen, bei denen zwischen zwei Bitfehlern einige Sekunden vergehen sind interessant.

Diesen Test führt man nun in beiden Richtungen durch bis die Bitfehlerrate klein genug ist. Optimal ist es, wenn man die Bitfehler mit einem Ereigniszähler ermittelt und eine echte Statistik macht. Werte von unter 10<sup>4</sup> sind brauchbar, bei 10<sup>3</sup> wäre jedoch schon jedes 1000. Bit falsch, d.h. jedes 4. Packet würde bereits wiederholt werden. Bei 9600 Baud entspricht 1 Fehler pro 10 Sekunden einer Bitfehlerwahrscheinlichkeit von 10-5.

Meist werden die Versuche etwa 20 Fehler pro 10 Sekunden bringen. Bessere Filterkurven haben dann noch 2 bis 4 Fehler pro 10 sec, wirklich brauchbar sind Fehlerwahrscheinlichkeiten unter 1 Fehler pro 10 Sekunden.

Der Scrambler erzeugt ein Signal, das sich alle 217 Bit wiederholt, das entspricht einer Dauer von 13,65 Sekunden. In dem Datenstrom kommen alle möglichen 17-Bit-Kombinationen alle 13,65 Sekunden vor. Gewisse Bitkombinationen, z.B. 17-mal Null oder 17-mal Eins können einer Übertragungsstrecke Probleme bereiten. Man erkennt dies daran, dass die Bit-Errors relativ regelmäßig alle 13,65 Sekunden auftreten, meist symmetrisch, das heißt doppelt (alle etwa 7 Sekuunden). Gibt es mehrere kritische Kombinationen, so verdoppelt sich die Anzahl der Bitfehler weiter, also etwa alle 3,4 sec oder womöglich noch häufiger. Dazu addieren sich natürlich die nicht systematischen Übertragungsfehler, die durch Rauschen oder Störungen hervorgerufen werden.

#### **Selbstconnect und Test-QSO**

Wenn soweit alles klappt, kann man einen Connectversuch starten. Man connected eine Gegenstation (wenn keine da ist connected man sich eben selbst), wie dies weiter vorne beschrieben ist. Mit der TAPR-Software ist das ohne Weiteres möglich, man tippt z.B.

#### **C DF1XY**

und die Verbindung müsste sofort zustandekommen. Verwendet man die TheFirmware, so ist ein Selbstconnect erst möglich, wenn man zuerst das Kommando @D 1 (Fullduplex on) ausführt. Danach läuft alles wie bei TAPR ab. Texte, die man jetzt als Info-Pakete abschickt, werden, sofort wieder empfangen und angezeigt. Ein QSO mit einer Gegenstation vervollständigt die Tests. Man sollte nun auch die Senderverzögerung (TX-Delay) optimal einstellen, indem man den Wert von TX-Delay schrittweise verkleinert bis sich Probleme durch zu kurze Sendervorlaufzeit einstellen. Danach setzt man die TX-Delay wieder um 20-30% hoch, damit man auf der sicheren Seite ist. TX-Delays von 10 bis 50 ms sind für den 9600 Baud-Betrieb angemessen. Falls das Funkgerät eine etwas träge Sende-Empfangsumschaltung besitzt und TX-Delays von 200 oder mehr ms erforderlich sind, geht die Übertragung nur langsam: Ein typisches 9600-Baud-Packet hat etwa 500-2500 Bit Länge und dauert somit 50 bis 250 millisekunden. Wenn nun der Sender alleine eine Totzeit von 200 ms braucht, dann ist der Geschwindigkeitsgewinn nur mäßig, fast die Hälfte der Zeit wird für nutzlose Verzögerungszeiten verschwendet. Ein idealer Packet-Sender sollte Umschaltzeiten unter 10 ms aufweisen.

#### **Erden des Gehäuses**

Das Gehäuse hat keine direkte Verbindung zur Schaltung. Beim TNC2H ist jedoch eine Massebahn am Platinenrand so geführt, dass sie zumindest Wärmekontakt zu einem der Gehäuse-Seitenteile hat und somit die Wärme des Spannungsreglers an das Gehäuse abführt. Über diese Massefläche ist auch eine gewisse kapazitive Kopplung zum Gehäuse gewährleistet.

Zur noch besseren Abschirmung von HF-Störungen und bei statischen Aufladungen ist es unter Umständen ratsam, das Gehäuse mit der Masse des TNC zusätzlich zu verbinden. Bei statischen Entladungen, z.B. durch synthetische Teppichböden und trockener Luft ist es leicht möglich, dass das TNC bei Berührung mit der Hand plötzlich Reset macht und schlimmstenfalls sogar die gespeicherten Parameter 'vergisst'. Die hohe Spannung der statischen Aufladung (10 - 40kV) führt dazu, dass im Innern des TNC ein winziger Funke zwischen Gehäuse und Schaltung überspringt. Sichere Abhilfe bringt hier die Verbindung des Gehäuses mit Masse: Man lötet einen blanken, ca. 3cm langen 0.5mm Draht an J10 ('GND') an, der in Richtung Ecke der Leiterplatte zeigt. Diesen Draht zieht man jetzt an der Buchse vorbei von der Leiterplatte weg und biegt ihn zwischen Sub-D Buchsenkörper und rechtem Gewindebolzen durch nach oben. Man befestigt den Draht, indem man ihn um die Oberkante der Buchse herum hinter den Gewindebolzen biegt. Schraubt man die Platine nun im Alugehäuse fest, dann klemmt der Draht zwischen Buchse und Rückwand und gibt einen sicheren Massekontakt.

#### **Bei HF-Störungen...**

Im TNC2H wurde durch Einbau von 11 Filtern eine größtmögliche Filterung der nach außen gehenden Leitungen erzielt. Im 2m-Band beträgt die Dämpfung 50 dB, auf 70cm etwa 30 dB. Messungen im EMC-Labor ergaben folgende Störstrahlungswerte in db (µV/m in 1m Abstand):

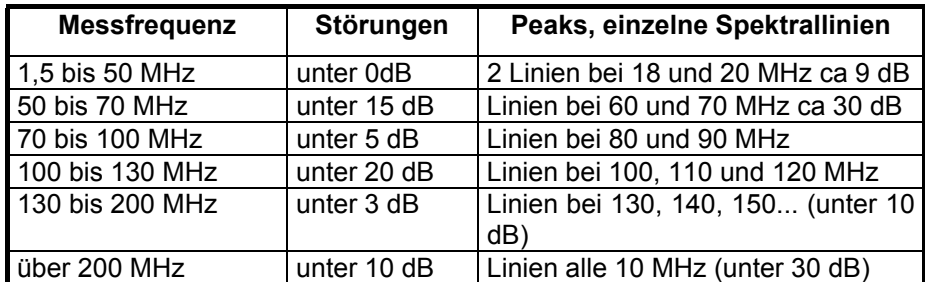

Wenn TNC und Empfängerantenne keine ausreichende Entkopplung haben, kann es sein, dass der Empfang durch die Taktfrequenzen des TNC gestört wird. In diesem Fall sollte man das TNC-Gehäuse erden. Oft stammen die Störungen gar nicht vom TNC sondern werden durch die Verbindung des Rechners mit dem Funkgerät über das TNC vom Computer eingeschleppt. Nach den EMC-Messungen sind Störstrahlungen im Bereich unter 30 MHz und im 2m-Band unterhalb der Nachweisgrenze. Die Werte wurden gemäß der EMV-Richtlinie in einem anerkannten EMV-Labor ermittelt. Das TNC2H entspricht bei bestimmungsgemäßem Gebrauch den Vorschriften des EMVG und trägt das CE-Kennzeichen.

# **Bedeutung der DIL-Schalter und der Leuchtdioden**

#### **Die PWR-LED (gelb)**

Diese Leuchtdiode wird aus der geregelten 5 Volt-Versorgungsspannung des TNC versorgt und leuchtet immer, wenn das TNC mit Spannung versorgt wird.

#### **Die PTT-LED (rot)**

Diese Leuchtdiode leuchtet, wenn der Sender getastet wird. Nach ca 20s Dauersendung wird der Sender abgeschaltet, die LED brennt jedoch weiter.

#### **Die DCD-LED (gelb)**

Diese Leuchtdiode leuchtet, wenn das Modem 'Funkkanal belegt' erkennt. Solange DCD leuchtet kann und darf das TNC nicht senden.

#### **Die CON-LED (grün)**

Diese LED wird von der Software gesteuert und hat -je nach EPROM- verschiedene Bedeutungen. Allgemein: Auf dem gerade eingestellten Kanal ist man mit einer Gegenstation verbunden (connected).

#### **Die STA-LED (rot)**

Diese LED wird von der Software gesteuert und hat -je nach EPROM- verschiedene Bedeutungen. Bei TAPR bedeutet sie: Das TNC hat Daten für die Gegenstation im Speicher, die nicht bestätigt sind.

#### **Einstellung der DIL-Schalter des TNC2H**

Die Hebel der DIL-Schalter lassen sich mit einem spitzen Gegenstand (besser nicht mit Bleistift oder Kuli !) nach oben ausschalten (off) bzw. nach unten einschalten (on). Da diese Schalter gegen Masse schalten bedeutet ein offener Schalter logisch 1 (+5 V), ein geschlossener Schalter logisch 0 (0V). Im Folgenden sind die Hebel der Schalter als Pfeile dargestellt, deren Spitze die Stellung des Hebels andeutet:

- ⇑Schalter oben = offen = logisch 1 (Hi); ⇓Schalter unten = geschlossen = logisch 0 (Lo)
- ×Schalter spielt für diese Einstellung keine Rolle

#### **Schalter 1, 2 und 3 : Terminal-Baudrate**

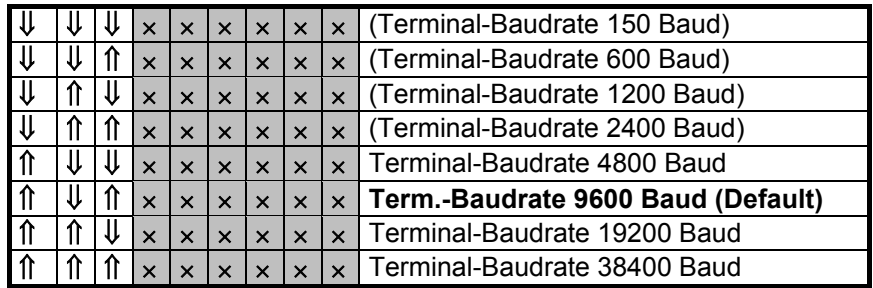

(Der Schalter 1 ist etwas hinter der Frontplatte verdeckt, er wird nur dann benötigt, wenn extrem niedrige Terminal-Baudrates verwendet wird, was wenig sinnvoll ist)

#### **Schalter 4 : Umschaltung obere/untere Hälfte der EPROM's**

Als EPROM können 27C256 (32 k Byte) oder auch 27C512 (64 kbyte) eingesetzt werden. Die Software für das TNC benötigt nur 32 kbyte. Damit lassen sich in einem 27C512 zwei verschiedene, vollständige Programme in einem EPROM speichern. Die Umschaltung erfolgt über die höchstwertige Adresse A15 (Pin 1 des EPROM). Das mitgelieferte EPROM ist so programmiert, dass die TAPR Software arbeitet, wenn A15=1 ist; legt man A15 an Masse, dann wird die TF- Software selektiert.

Verwendet man ein 27C256, so muss Pin 1 (Vpp) auf 1 gelegt werden (Schalter oben, offen)

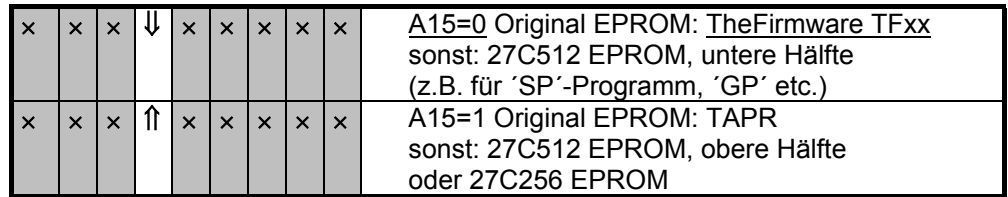

#### **Schalter 5 - 9: Filter**

Die Schalter 5 - 9 dienen zur Auswahl des G3RUH-Sendefilters. Es lassen sich 32 verschiedene Filtercharakteristiken schalten, da zur Zeit jedoch nur 16 verschiedene Kurven vorliegen, wurde die obere Hälfte des EPROMs mit \$7F programmiert, d.h. der Sender ist stummgeschaltet. Außerdem ist Schalter 9 durch eine Brücke auf der Leiterplatte kurzgeschlossen. Ggf. wird auch nur ein 8-poliger Schalter eingesetzt.

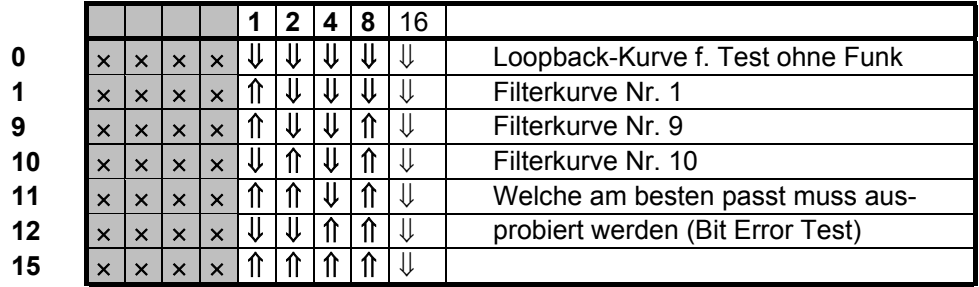

## **Umbau des TNC2H für 19200 Baud**

#### **Vorbemerkung**

Die Schaltung des Modems ist für 9600 Baud ausgelegt, lässt sich jedoch auch für andere Baudrates in einem weiten Bereich einsetzen. Frequenzbestimmend sind die Filterkondensatoren C6 bis C11 und C13 und, sowie die Takte für Modem-Sender und Empfänger. Ein Umbau auf 19200 Baud wurde beim Design berücksichtigt, andere Baudrates sind prinzipiell auch denkbar. Es wäre schön, wenn sich die 9600 Baud als Standard verbreiten würden. Bei 4800 Baud, stellt man sich die Frage, warum man nicht mit gleichem Aufwand gleich auf 9600 geht und bei 19200 Baud wird die Senderbandbreite schon so groß, dass man mit den Nachbarkanälen ins Gehege kommt. Außerdem ist der Geschwindigkeitsgewinn zwischen 9600 und 19200 Baud oft recht klein, weil nun die Umschaltzeiten stark ins Gewicht fallen.

Zum Umbau des TNC2H ersetzt man einfach die frequenzbestimmenden Kondensatoren durch Bauteile mit der halben Kapazität und verdoppelt die Frequenz des Taktoszillators.

#### **Umbau der analogen Filter**

Die angegebenen Kondensatoren werden vorsichtig ausgelötet und die Löcher ausgesaugt, dann setzt man die neuen Werte nach folgender Tabelle ein:

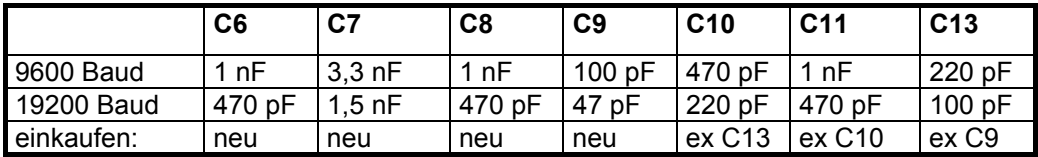

#### **Umbau des Baudrate-Takts**

Der 9,8304 MHz Oszillator wird ausgelötet und durch einen 19,6608 MHz Oszillator ersetzt. Da sich nun auch die Taktfrequenz für die CPU verdoppelt, muss die Brücke J8 auf der Platinenunterseite aufgetrennt und auf der Seite "19,6 MHz" gebrückt werden.

Nun erhöhen sich auch die Takte für die Terminal-Baudrate und den SIO-Timer. Dies muss unbedingt berücksichtigt werden. Alle programmierten Timer des TNC sind nun auf die doppelte Zeit einzustellen, insbesondere TX-Delay, Frack, u.s.w.. Außerdem verdoppelt sich die Terminal-Baudrate, die mit den ersten drei Schaltern an der Frontplatte eingestellt wird. Es gilt nun eine veränderte Tabelle:

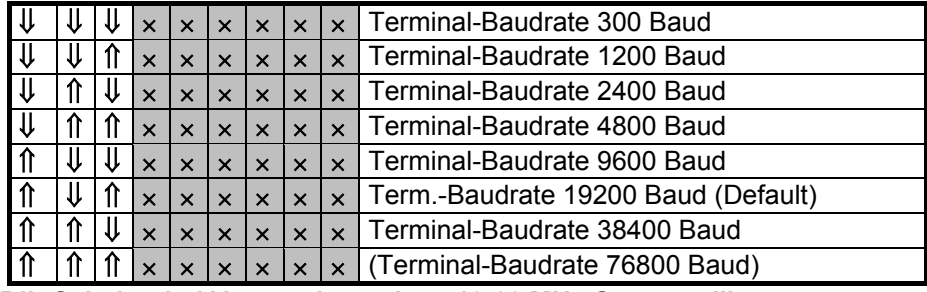

**DIL-Schalter bei Verwendung eines 19,66 MHz Quarzoszillators** Schalterstellung 76800 Baud sollte nicht verwendet werden.

#### **Bei 19200 Baud zu beachten:**

Es ist nicht sichergestellt, dass ein TNC mit 9,8 MHz CPU-Takt bei allen Software-Versionen ein 19200 Baud Signal immer einwandfrei decodiert. Bei TAPR und KISSmode-Betrieb treten keine Probleme auf, im Hostmode und bei den WA8DED-Abkömmlingen beobachtet man jedoch Probleme mit der unzureichenden Verarbeitungsgeschwindigkeit. Es kann dabei zu Abstürzen des TNC-Programms kommen, wahrscheinlicher ist jedoch, dass einfach einzelne Packets nicht angezeigt werden. Dies führt zu einem retry bei der sendenden Station und erweckt den Eindruck, als sei die Strecke schlecht. In Wirklichkeit gehen die Daten jedoch im TNC verloren.

Eine mögliche Abhilfe wäre es, CPU und SIO durch 20 MHz-Typen zu ersetzen und J8 auf "9,8 MHz" stehen zu lassen. Wegen der erhöhten Stromaufnahme der 20 MHz-Typen muss die Belastung des Spannungsreglers beachtet werden.

### **Low-Power-Ausführung des TNC2H**

Das TNC wird üblicherweise aus einer 13,5-Volt Stromversorgung betrieben und braucht einen Strom von 130-200 mA. Bei der Low-Power-Ausführung kann dieser Stromverbrauch bis auf etwa 35 mA gesenkt werden. Durch Einsatz von Zero-Power-GALs verringert sich der Stromverbrauch typisch von 180 auf 70 mA. Da das TNC intern nur 5 Volt benötigt, kann man nun zusätzlich statt des 7805 Linearreglers einen geschalteten Spannungswandler einsetzen, die Stromaufnahme (bei 12 Volt) weiter halbiert.

Der normale Versorgungsspannungsbereich des TNC2S beträgt 8 bis 16 Volt DC. Mit eingebautem Stromsparregler und überbrücktem Gleichrichter arbeitet das TNC in einem Bereich von 6 bis 16 Volt. Je höher die Eingangsspannung, desto geringer der Strom.

### **Lizenzrechte für TNC2 Hard und Software**

Das TNC enthält zwei Programme im EPROM: die NORD×LINK Software (z.B. TF27) und die TAPR Software Die NORD×LINK Software ist für den nichtkommerziellen Gebrauch freigegeben. Es ist jedoch nicht erlaubt, diese Software als kommerzielles Produkt weiterzuvermarkten. Falls jemand die NORD×LINK Software weiterentwickelt, so muss er das Ergebnis genauso der Allgemeinheit zur Verfügung stellen, wie das bei der Originalsoftware der Fall ist. Im Zweifelsfall sollte man die in den Mailboxen veröffentlichten Richtlinien ("ALAS") der NORD×LINK-Gruppe respektieren. Es besteht eine Vereinbarung über den Einsatz der NORD×LINK Software in SYMEK-TNC.

Die Rechte an dem Design des FIR-Filters mit EPROM und Modem-Designs liegen bei James Miller, G3RUH. Zwischen G3RUH und SYMEK besteht eine Lizenzvereinbarung.

Das verbesserte Design des G3RUH Modems stammt von Dr. Henning Rech, DF9IC. Zwischen SYMEK und DF9IC bestehen Vereinbarungen über die Nutzung des Modem-Designs.

Die Leiterplatte wurde von SYMEK erstellt und darf nicht ohne Genehmigung nachgeahmt werden.

Der Inhalt dieses Handbuchs darf jederzeit nichtkommerziell veröffentlicht und weiterverbreitet werden, solange ein Quellenhinweis (z.B. "aus dem Handbuch zum SYMEK TNC2H...") vermerkt wird. Es ist unser Interesse, der Betriebsart Packet-Radio neue Impulse zu geben und möglichst viele Funkamateure für diese faszinierende Technik zu begeistern.

# **Bestückungsplan TNC2H-G**

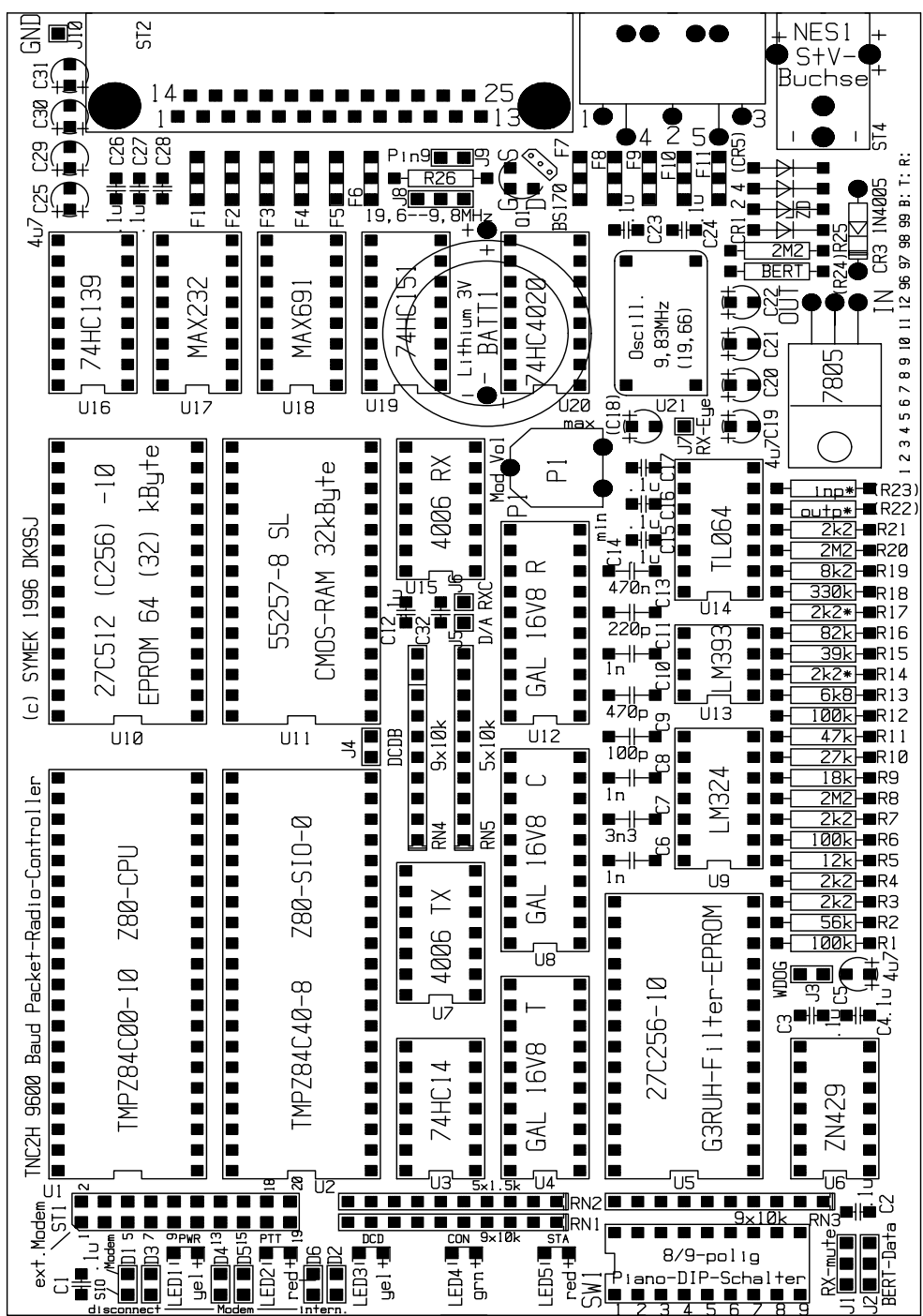

# **Schaltbild TNC2H-G Digitalteil**

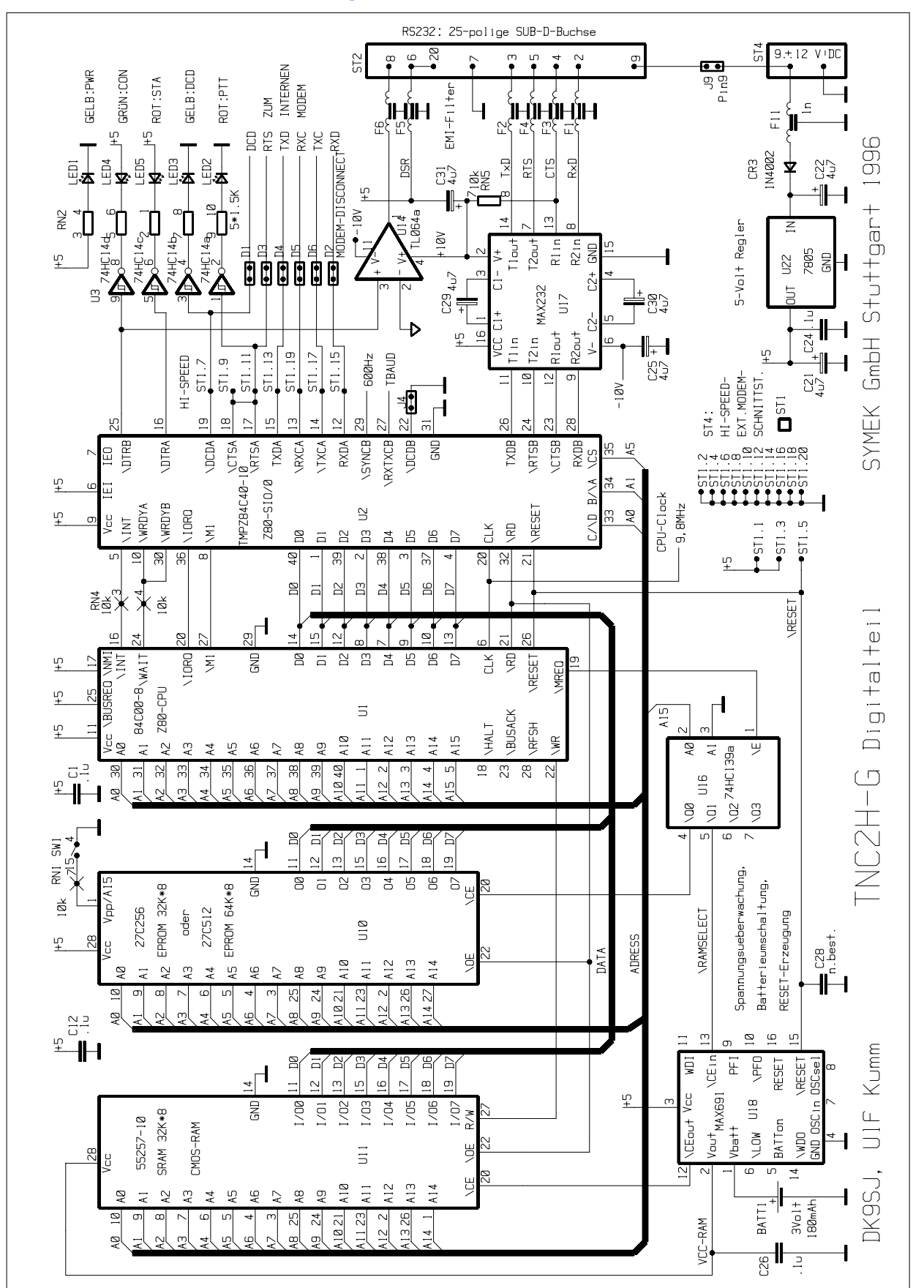

# **Schaltbild TNC2H-G Modemteil**

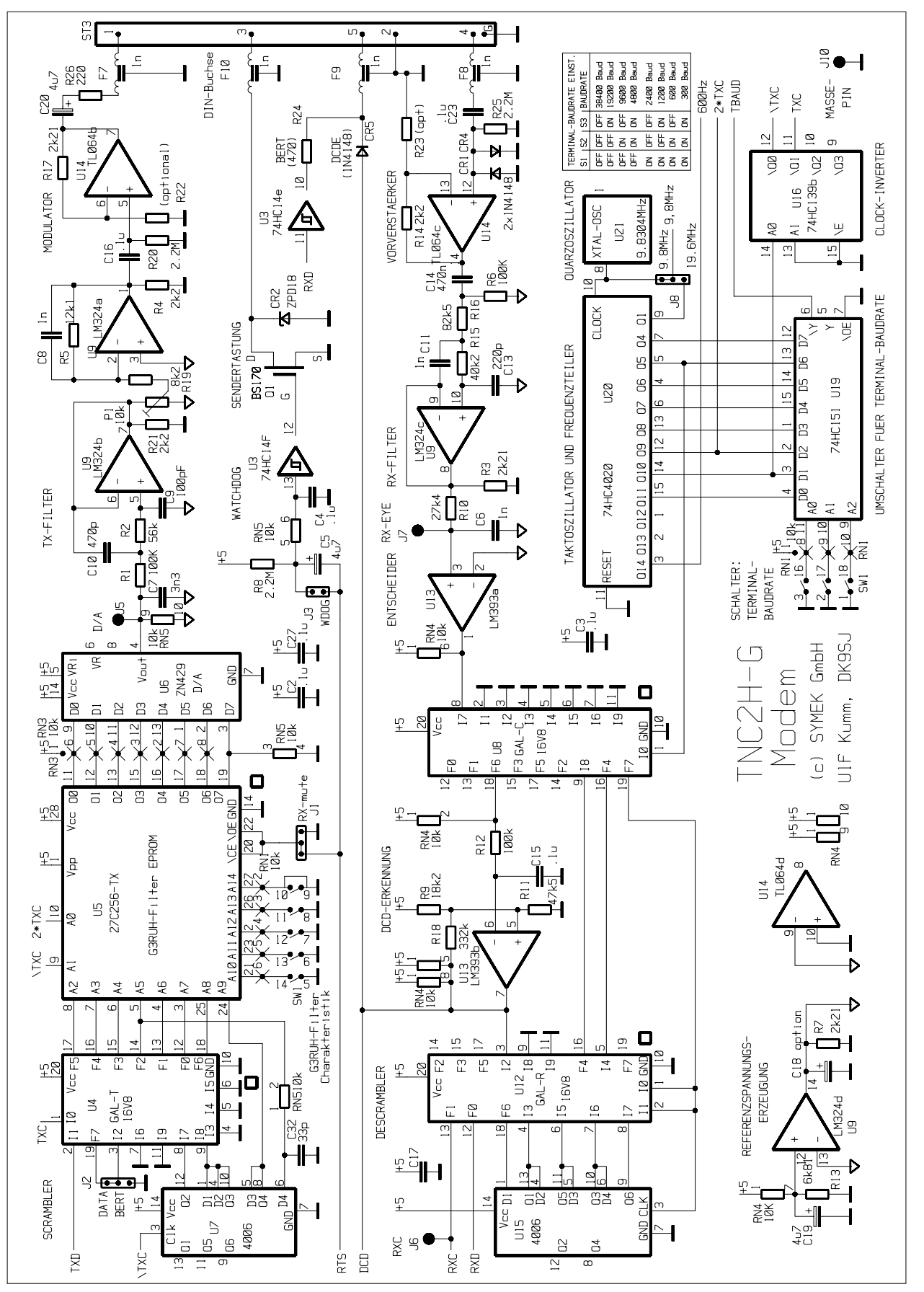

## **Was tun, wenn das TNC nicht funktioniert?**

Die Schaltung des TNC ist erprobt. Die Bauteilqualität ist Industriestandard, die Leiterplatte ist von kompromissloser Qualität und der Test der fertigen Geräte ist 100 %ig. Trotzdem kann es vorkommen, dass Ihr TNC einmal nicht mehr funktioniert.

Meist liegt der vermeintliche Fehler daran, dass ein Parameter verstellt wurde und das TNC nun nicht mehr richtig mit dem angeschlossenen Rechner kommuniziert. Hier hilft erstmal ein möglichst gründlicher Reset. (siehe "RESET")

Falls Sie Änderungen am TNC vorgenommen haben (z.B. anderes EPROM), dann probieren Sie bitte zuerst, ob der Fehler daran liegt und bringen Sie das Gerät in Originalzustand.

Tips, wie man das TNC kaputtbekommt (diese Fehler werden nicht als Garantieleistung behoben!):

- Überlastung der Spannungsversorgung durch Überspannung oder Kurzschluss in der Masseleitung (Potentialdifferenz zwischen Minus-Versorgungsspannung und Computer bzw. Funkgerätemasse). Schließen Sie nie eine Spannung an einen der beiden Anschlüsse des Stromversorgungssteckers an, die negativer ist als die Masse (des Rechners oder des Funkgeräts). Eine gute Idee ist es, wenn man den Minuspol der TNC-Stromversorgung mit Masse (Schutzleiter, Funk-Masse etc.) gleich verbindet. Dann reicht sogar ein einpoliger Anschluss zur Stromversorgung. Der Schaden, der durch Überspannung entsteht ist meist beträchtlich.
- Zerstörung der RS232 Schnittstelle: Die RS232-Schnittstelle ist nicht empfindlich, trotzdem sollte man keine Fremdspannung an die Pins anlegen. Der Schnittstellenstecker kann auch im eingeschalteten Zustand abgezogen und eingesteckt werden, ohne dass Schaden entsteht. Im Zweifelsfall wird der MAX232 IC zerstört, das TNC kommuniziert nicht mehr mit dem Rechner.

Wenn Ihr TNC trotz allen Versuchen nicht mehr zu funktionieren scheint, dann sollten Sie versuchen, ein anderes TNC auszuleihen und damit sicherstellen, dass der Fehler wirklich am TNC liegt. Ist dies der Fall, dann senden Sie das Gerät an den Hersteller. (Anschrift ganz am Ende des Handbuchs) Die Garantiezeit für Fehler, die der Kunde nicht selbst verursacht hat, beträgt 1 Jahr ab Rechnungsdatum. Sollten Sie es vorziehen, das TNC selbst zu reparieren, dann sind wir gerne bereit, Einzelteile zu liefern. Rufen Sie einfach an!

Die Reparatur wird möglichst rasch erledigt. Falls Sie Ihr Gerät modifiziert haben müssen wir eventuell Ihre Umbauten rückgängig machen, wenn uns dies beim Test behindert.

Auf jeden Fall bitten wir Sie um eine möglichst **genaue schriftliche Fehlerbeschreibung**, auch wenn Sie vorher angerufen haben. Vielleicht können Sie auch schildern, in welcher Konfiguration das TNC betrieben wurde und wie es zu dem Ausfall gekommen ist. Sie erleichtern uns dadurch die Fehlersuche und haben Ihr Gerät schneller zurück. Sobald das Gerät nach der Reparatur versandbereit ist, werden Sie schriftlich benachrichtigt. Falls Sie mit Nachnahme, Bankeinzug oder VISA / Eurocard-Abbuchung einverstanden sind, so vermerken Sie das bitte auf dem Reparaturauftrag. Wir senden Ihnen das Gerät dann sofort zu und ziehen die Reparaturkosten ein. Geben Sie eventuell eine Kosten-Obergrenze für die Reparaturkosten an.

Der Hersteller haftet nicht für Schäden, die durch Gebrauch des Gerätes entstehen könnten, auch dann nicht, wenn die Schäden durch Fehler am Gerät oder in der Beschreibung verursacht wurden.

Auf jeden Fall wünschen wir Ihnen viel Freude beim Gebrauch des Geräts.

55 & 73 ! Ulf Kumm, DK9SJ

**Handbuch TNC2H Packet-Radio-Controller 9600 Baud Ausgabe: 15.5.2000 Herstellung und Vertrieb: SYMEK GmbH, Datentechnik, Ulf Kumm, DK9SJ Anschrift: D-70597 Stuttgart (Sonnenberg), Johannes-Krämer-Straße 34 Telefon: (0711) 76 78 923, Fax: 76 78 924, Technik-Hotline: (0711) 76 54 911 eMail: info@symek.com Internet: http://symek.com**